### Eötvös Loránd Tudományegyetem Informatikai Kar

Webes alkalmazások fejlesztése

5. előadás

### Adatbevitel és validáció (ASP.NET)

© 2016 Giachetta Roberto groberto@inf.elte.hu http://people.inf.elte.hu/groberto

# Adatbevitel és validáció

Űrlapok

- Sok esetben szükséges, hogy a felhasználó adatokat vigyen fel a weblapokon (pl. felhasználónév/jelszó), ezt űrlapok (form elem) keretében teheti meg Adatbevitel és validáció<br>
Cirtapok<br>
Sok esetben szükséges, hogy a felhasználó adatokat vigyen fel<br>
a weblapokon (pl. felhasználónév/jelszó), ezt *ürle*jok (form<br>
elem) kertében teheti meg<br>
az ürlapokat a teheti meg<br>
tarál
	- az űrlapokban vezérlőket helyezünk el, amelyeknek tartalmát POST típusú kérésben tudjuk a szerverre küldeni
	- űrlapokat a Html.BeginForm művelettel tudunk létrehozni
		- egy @using blokkba helyezzük, ez megadja a hatókörét • az űrlapon belül beviteli mezőket (input elemeket)
			- használunk, elküldéséhez pedig egy gombot (submit típusú input elemet)
			- a value attribútummal megadjuk, a modell mely értékeit (tulajdonságait) visszük be

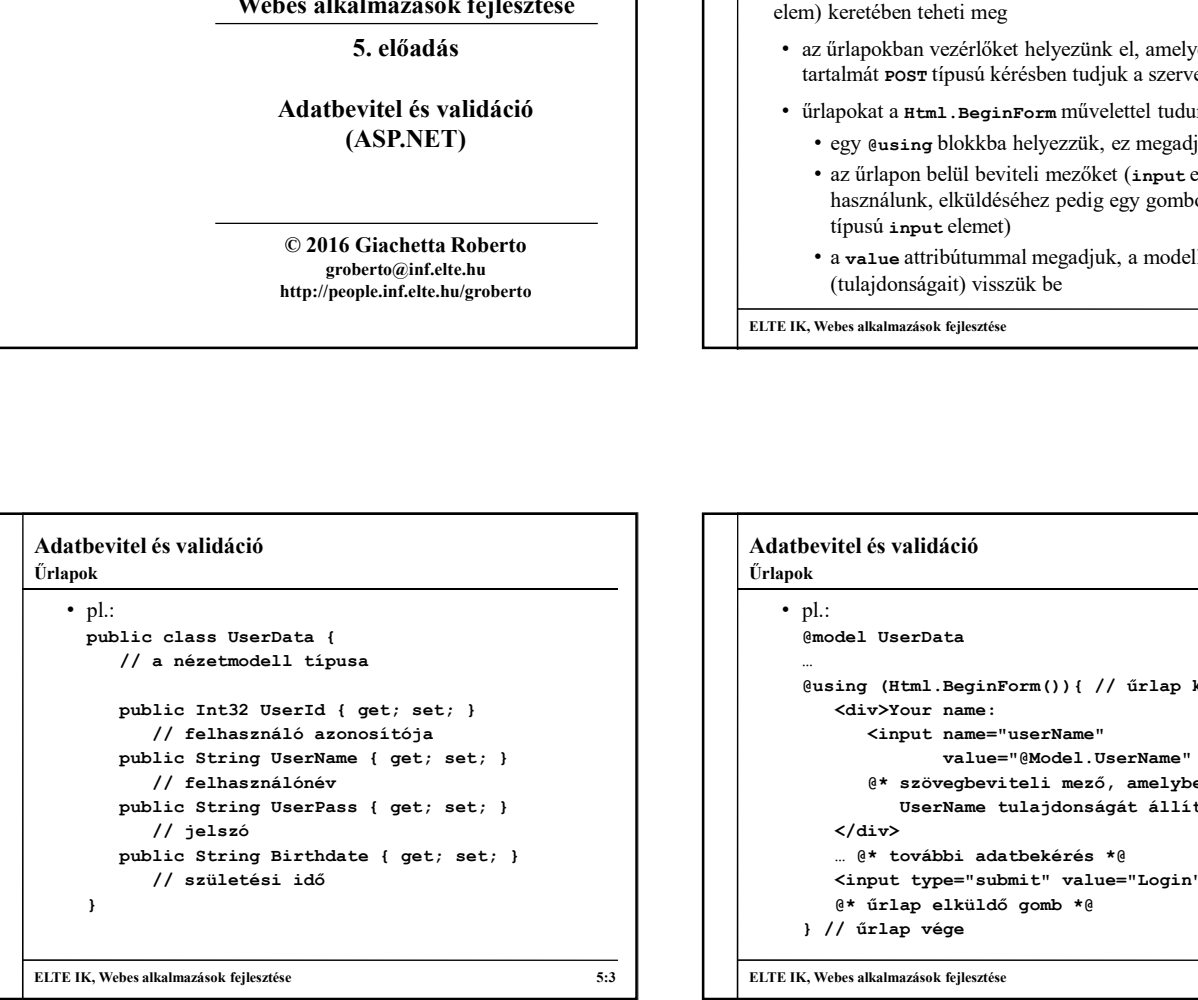

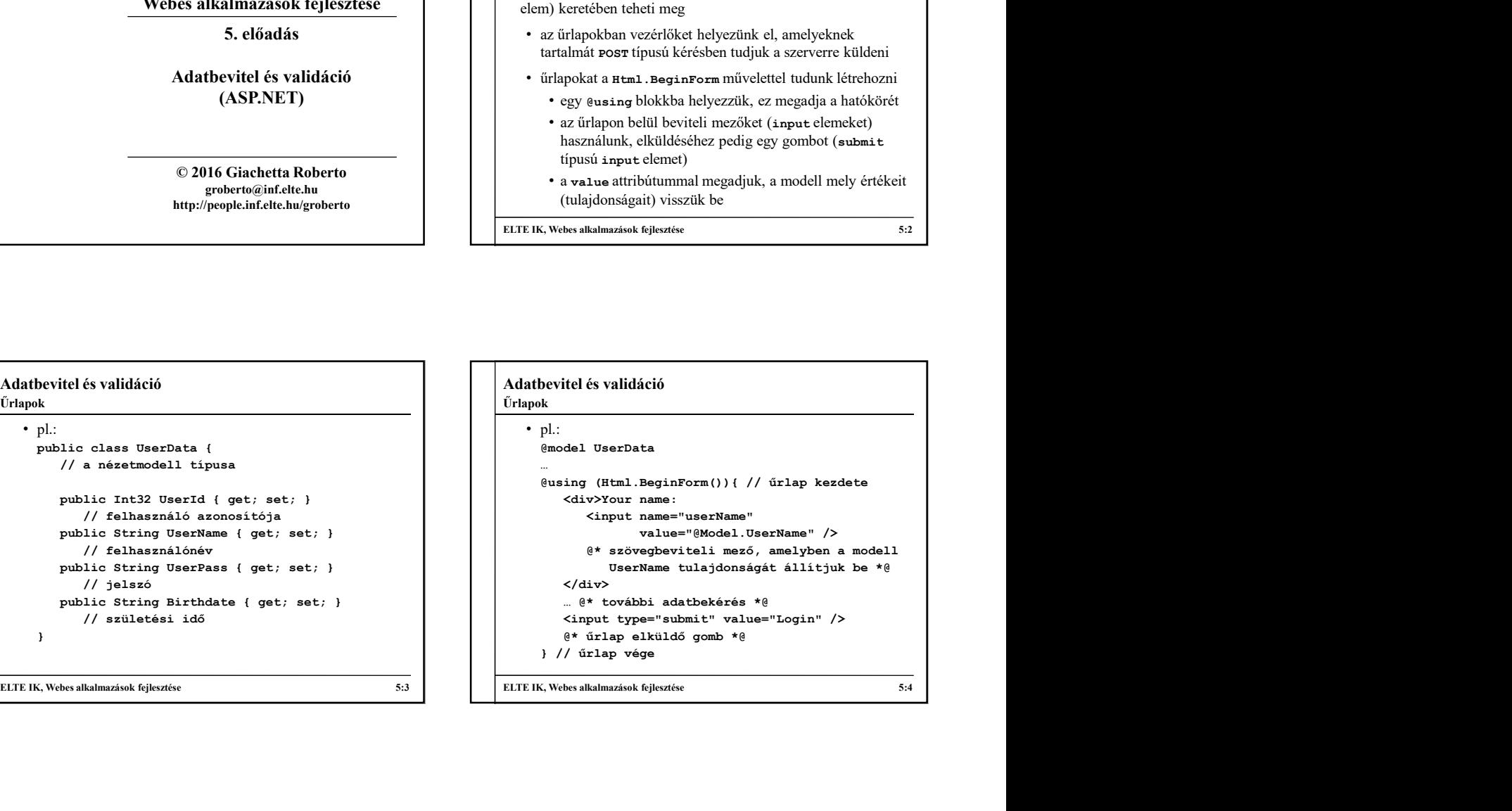

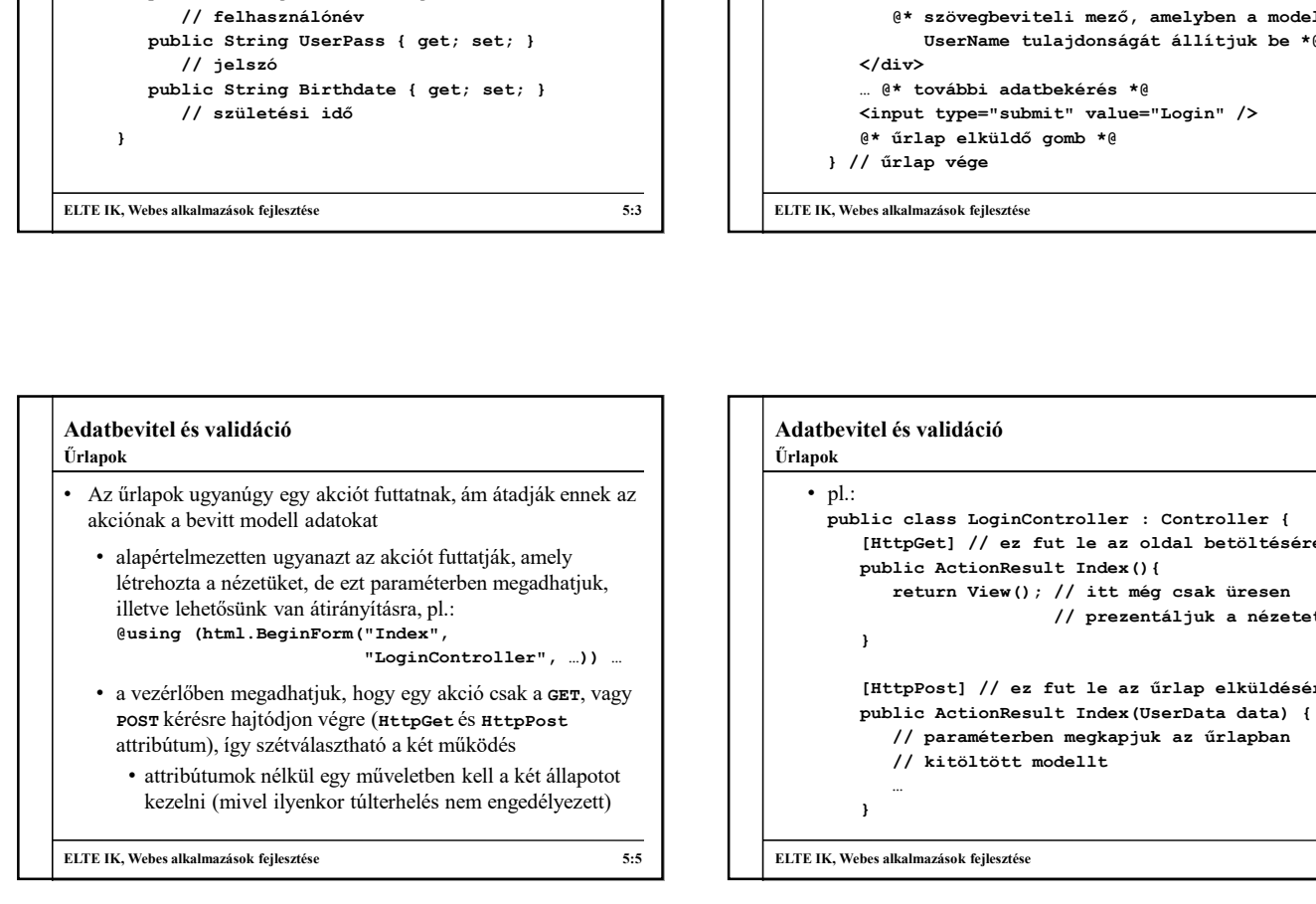

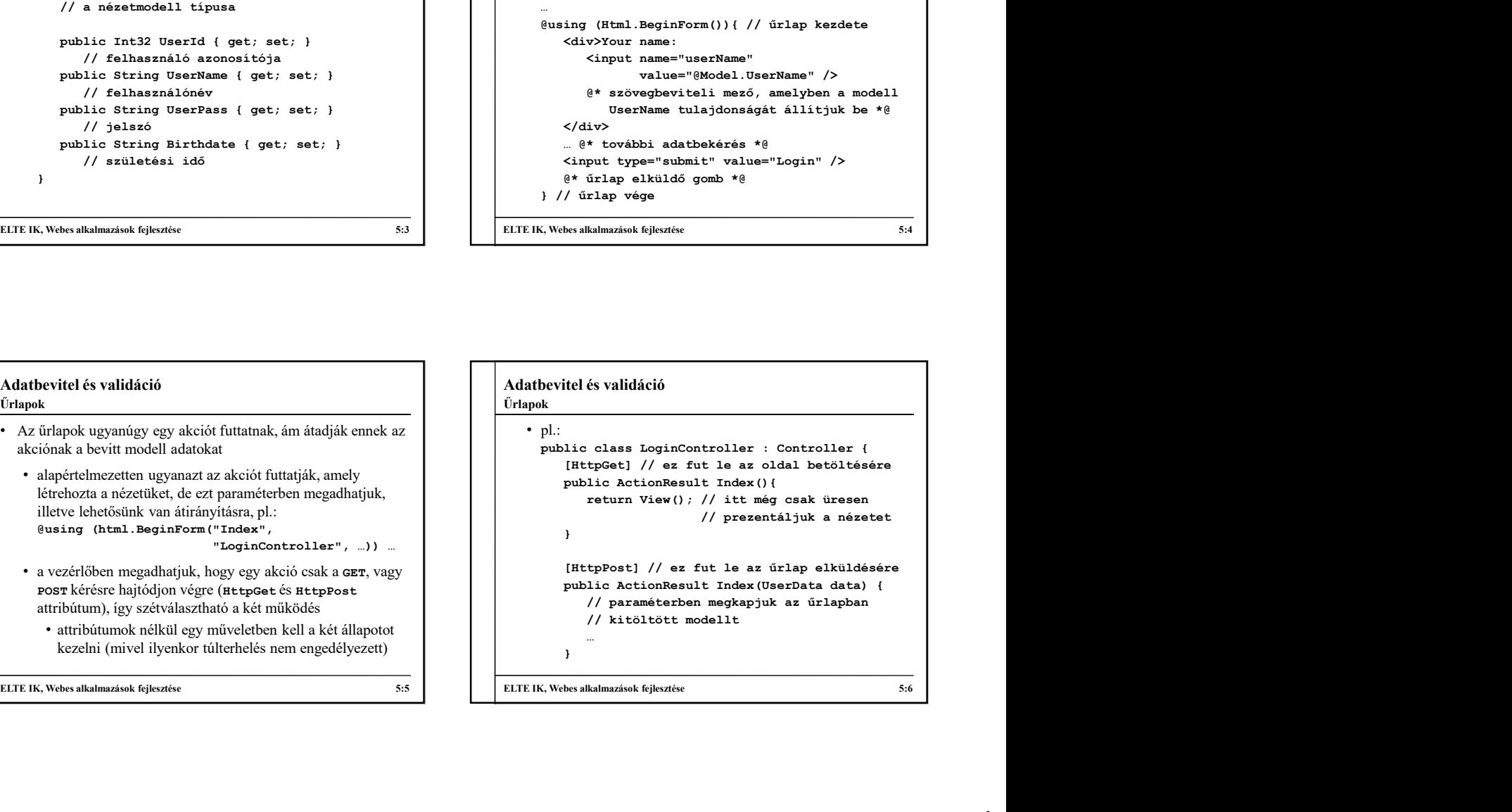

#### Adatbevitel és validáció Adatbevitel űrlapokban

- Az űrlapon belül a beviteli mezőket műveletek segítségével is előállíthatjuk, pl.:
- @Html.TextBox("userName", "@Model.UserName")
- egy adott tulajdonságra is generálhatjuk, pl.: @Html.TextBoxFor(m => m.UserName)
- A következő beviteli mezőket használhatjuk:
	- szövegdoboz (TextBox), szövegmező (TextArea), jelszómező (Password)
	- kijelölő (CheckBox), rádiógomb (RadioButton), legördülő menü (DropDownList), lista (ListBox)

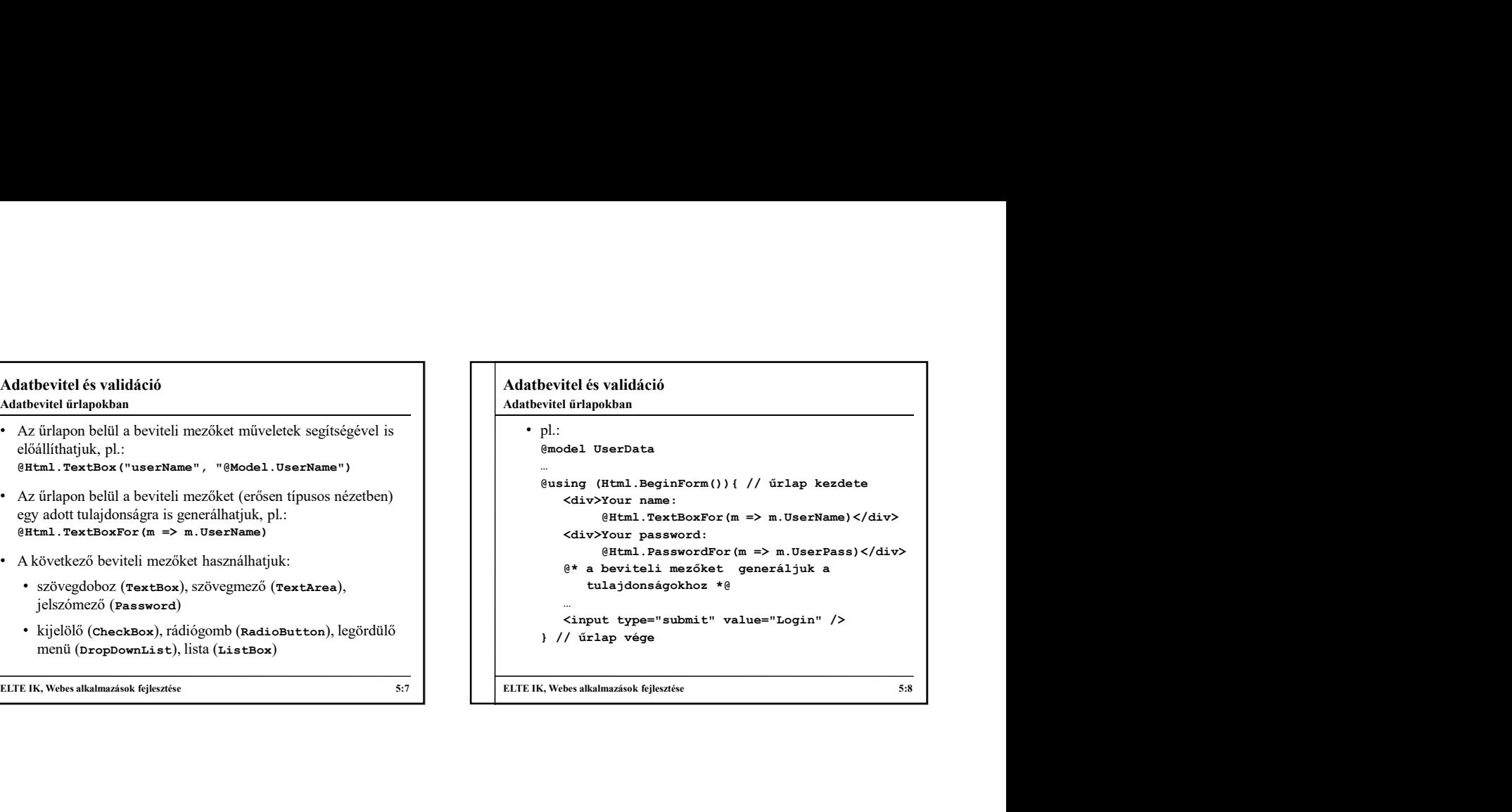

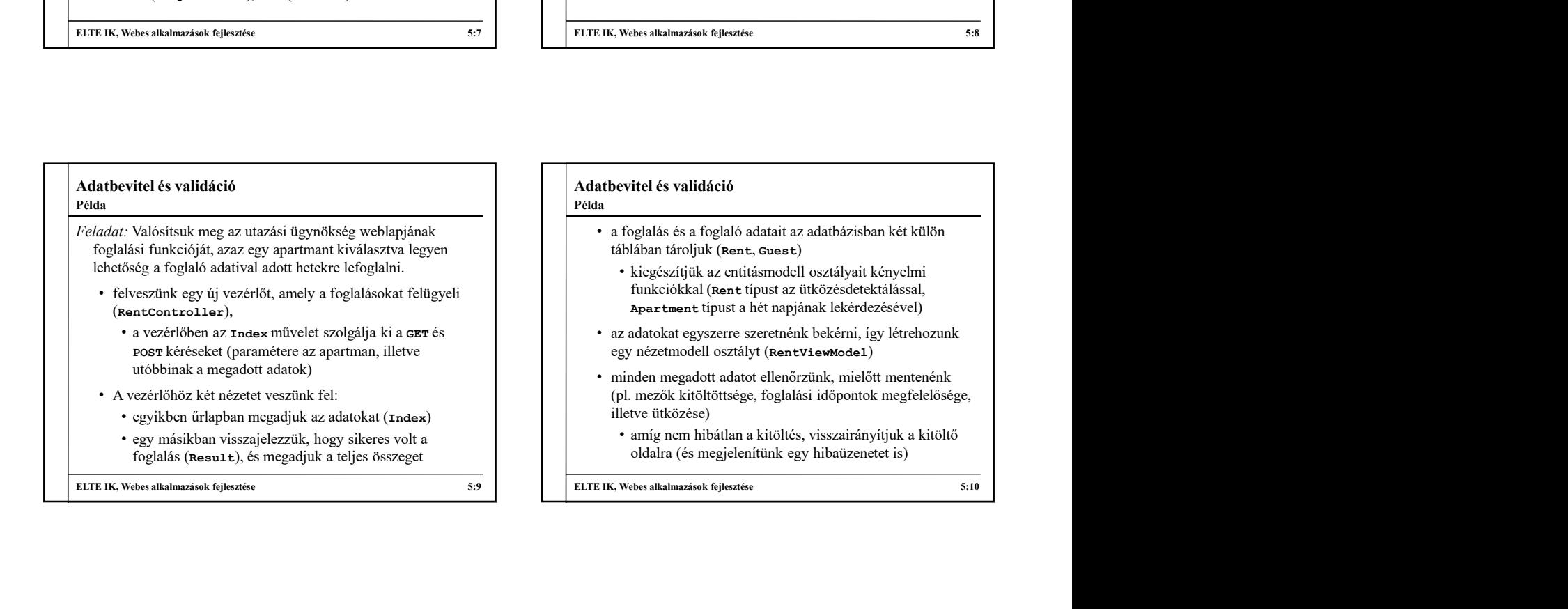

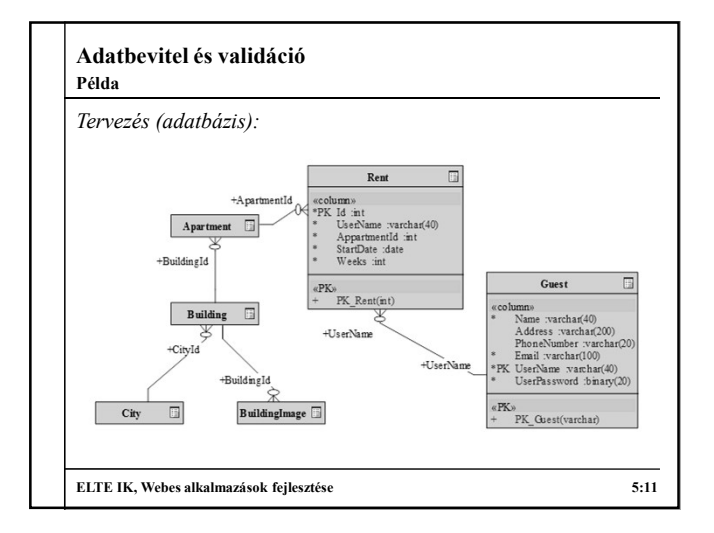

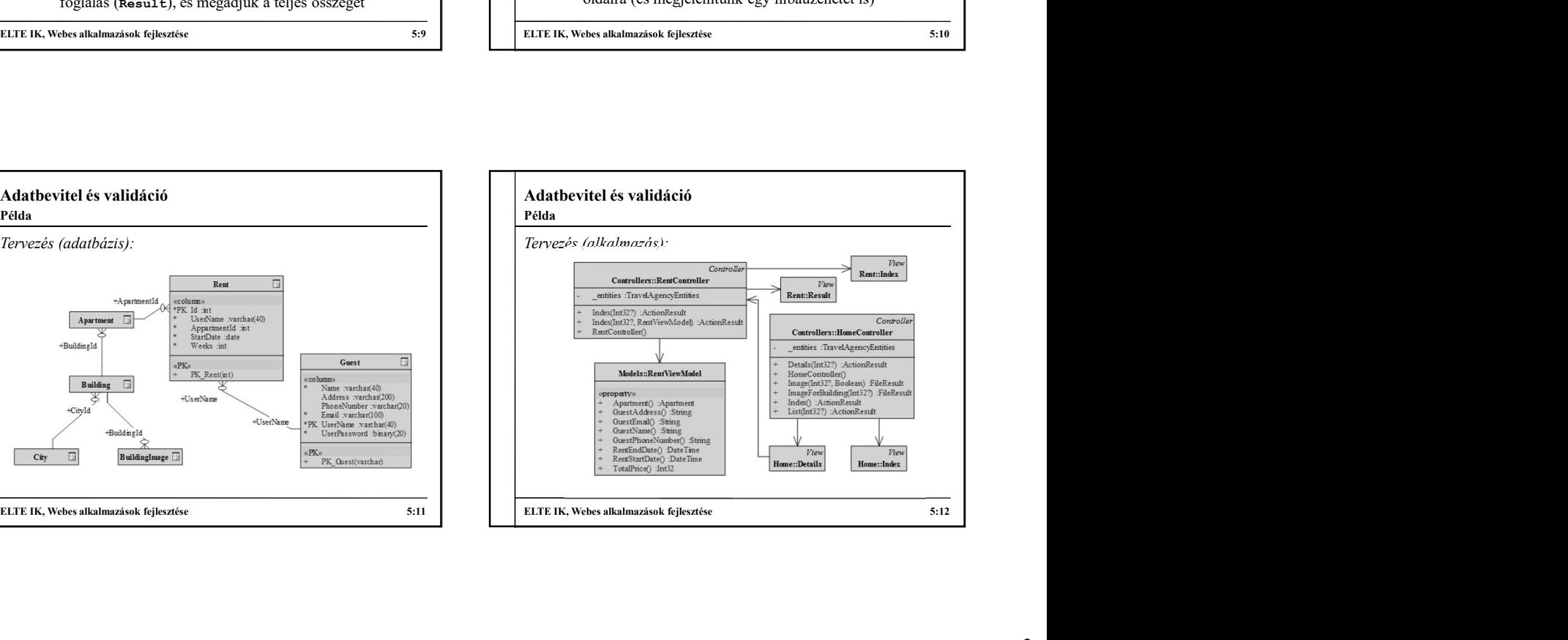

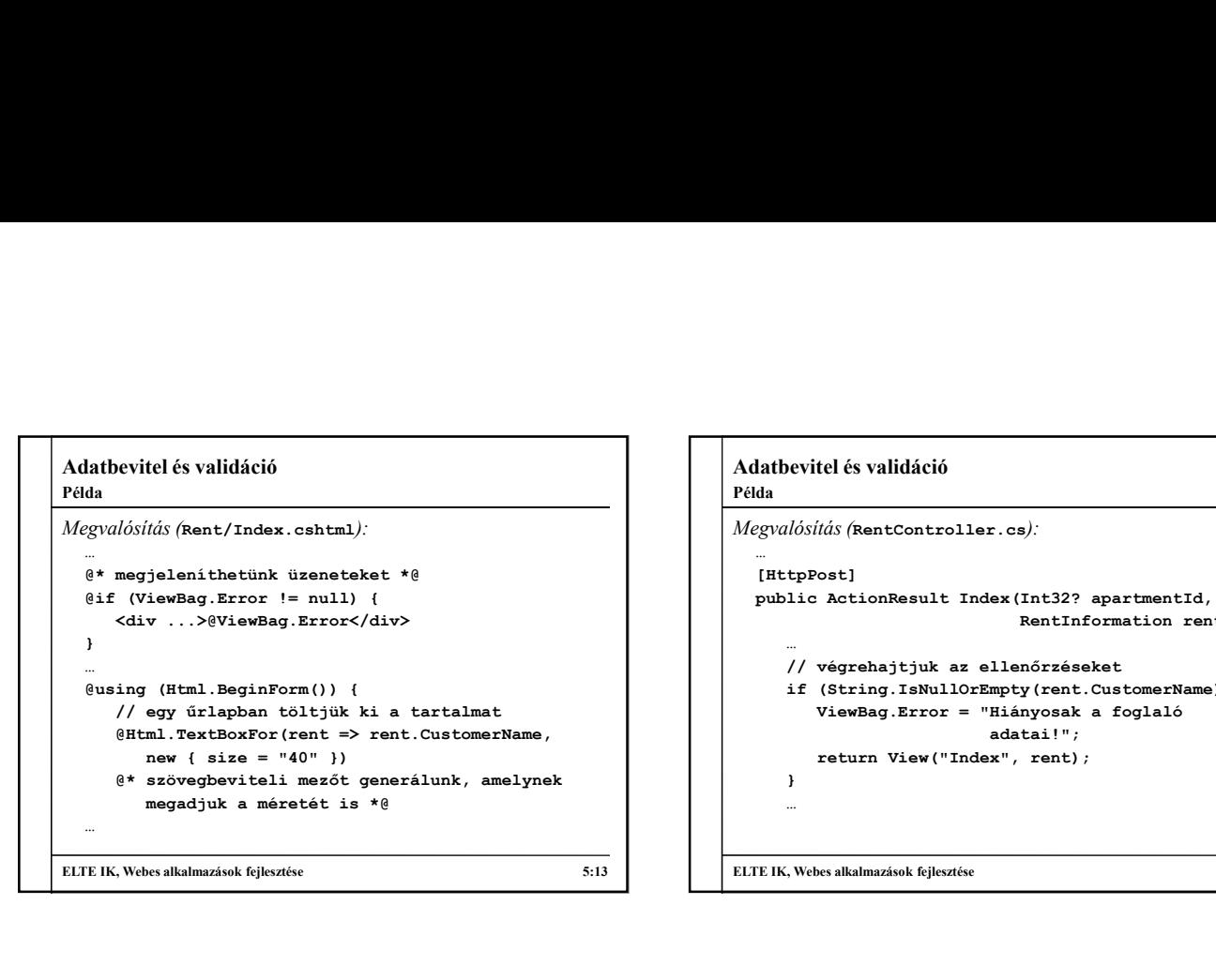

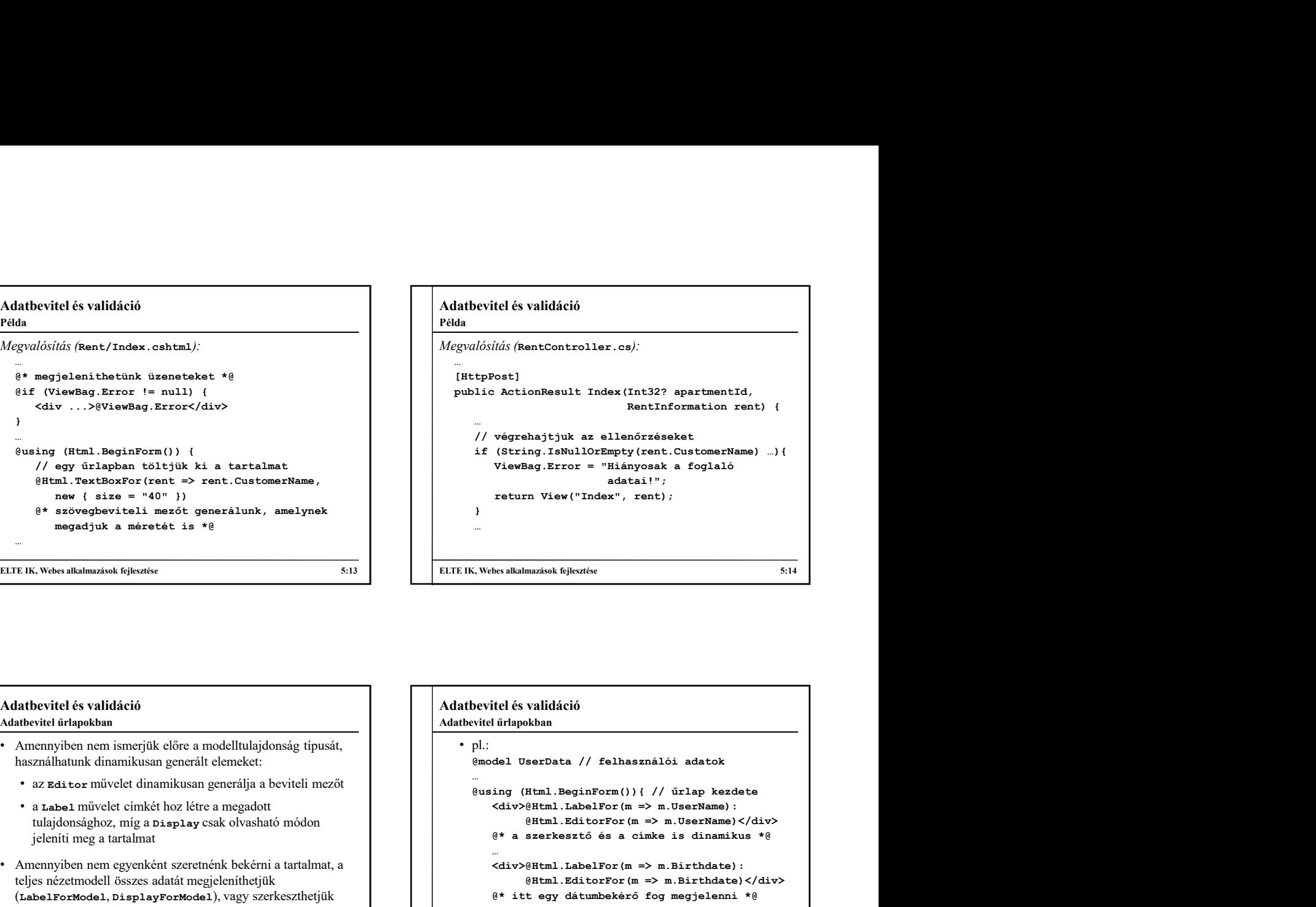

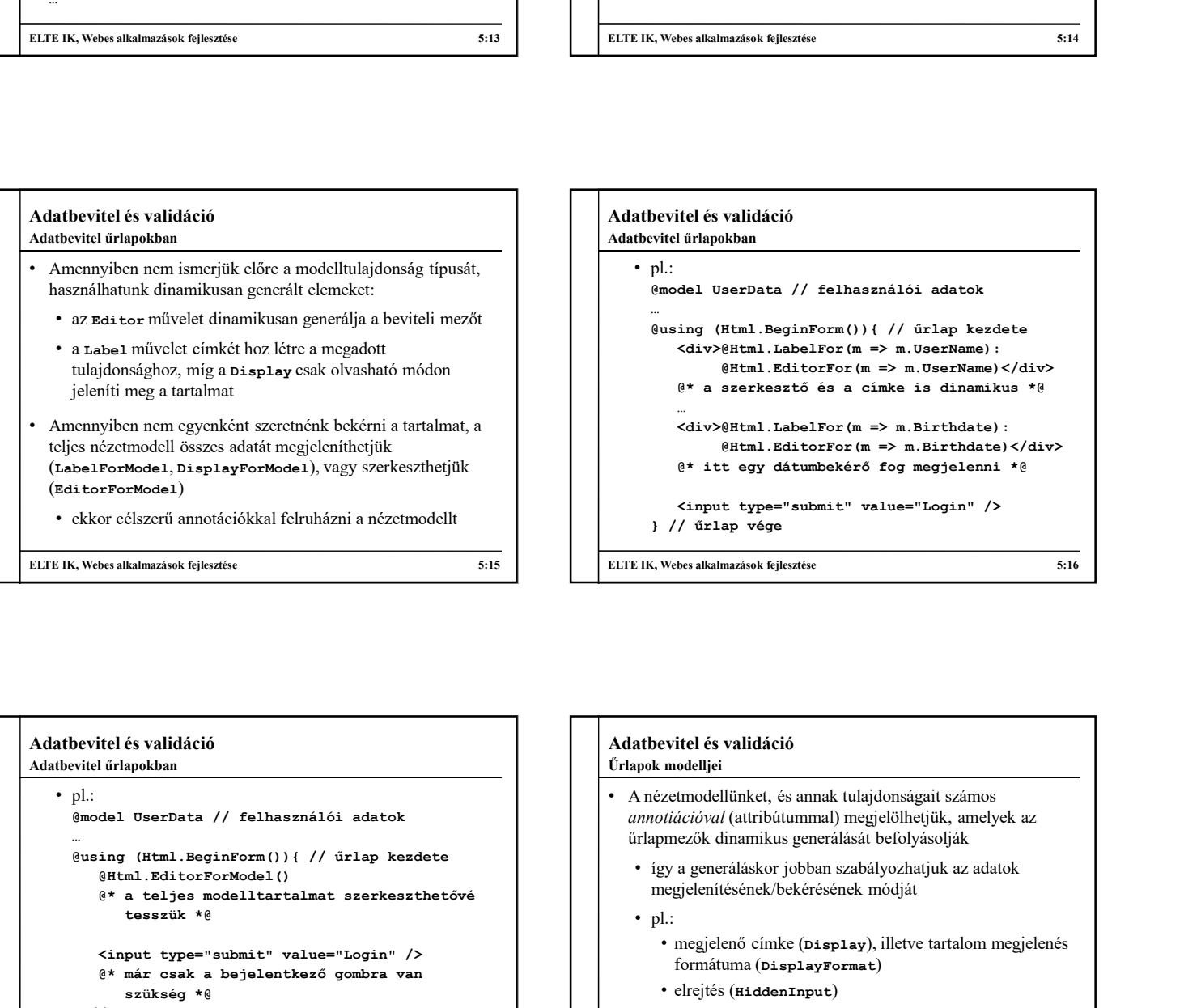

Adatbevitel és validáció • pl.: … Neutriconation rent) {<br>
// végrehajtjuk az ellenőrzéseket<br>
if (String, IsNulDorEmptycent.CustomerName) ...) {<br>
viewBag.Error = "Hianyosak a foglaló<br>
return View("Index", rent);<br>
<br>
)<br>
...<br>
...<br>
Where alkalmazieck fejecuties <div>@Html.LabelFor(m => m.UserName):  $@Html.EditorFor(m => m.UserName)<\langle/div>$ @\* a szerkesztő és a címke is dinamikus \*@ … <div>@Html.LabelFor(m => m.Birthdate): @Html.EditorFor(m => m.Birthdate)</div> @\* itt egy dátumbekérő fog megjelenni \*@ (itelés validáció<br>
i tirlapokban<br>
del UserData // felhasználói adatok<br>
ign (Html. BeginForm ()) { // úrlap kezdete<br>
<div>{Html. LeditorFor (m => m. UserName) </div><br>
eHtml. LaditorFor (m => m. UserName) </div><br>
e\* a szer } // űrlap vége ELTE IK, Webes alkalmazások fejlesztése 5:14<br>
Adathbevitel és validáció<br>
Adathbevitel és validáció<br>  $\frac{m}{2}$ <br>
(model UserData // felhasználói adatok<br>  $\frac{m}{2}$ <br>
eusing (Html .BeginForm ()) { // úrlap kezdete<br>  $\frac{m}{2}$ <br> Adatbevitel űrlapokban

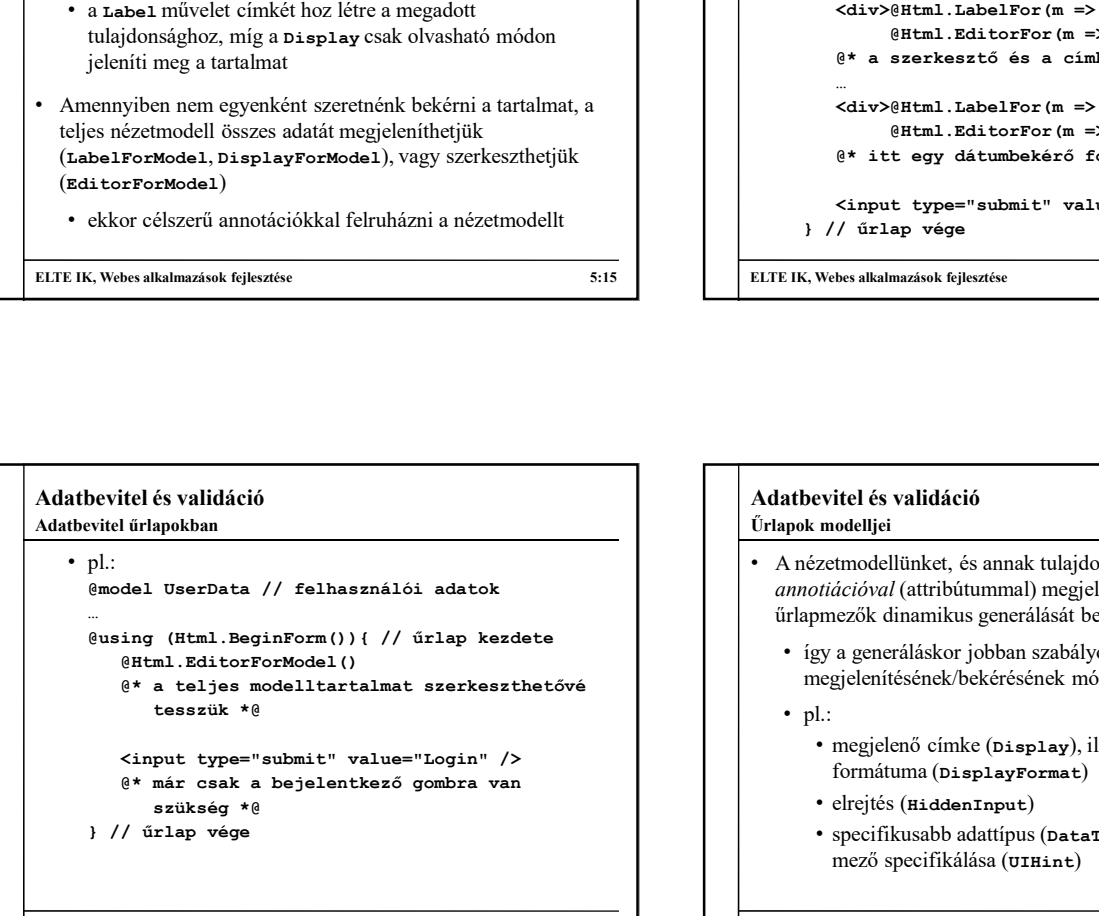

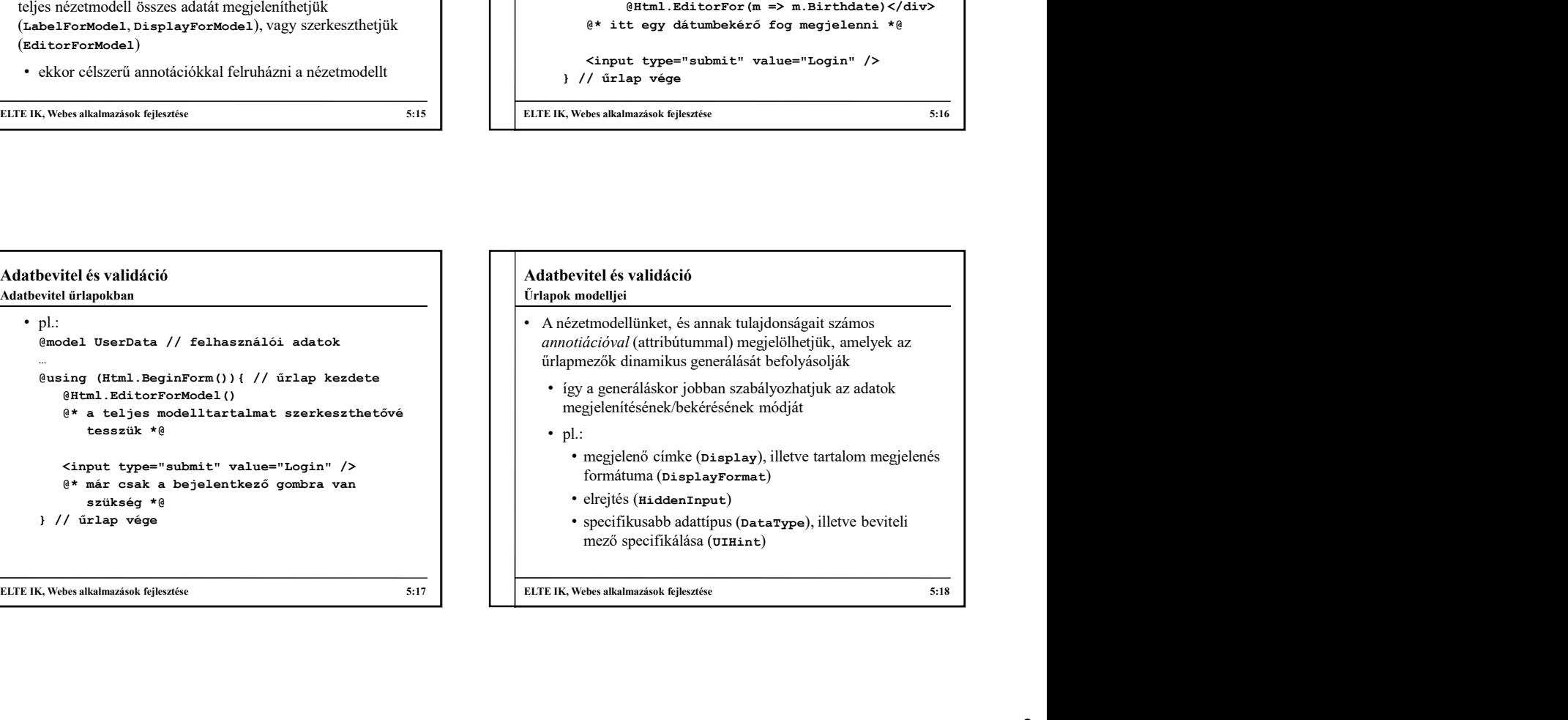

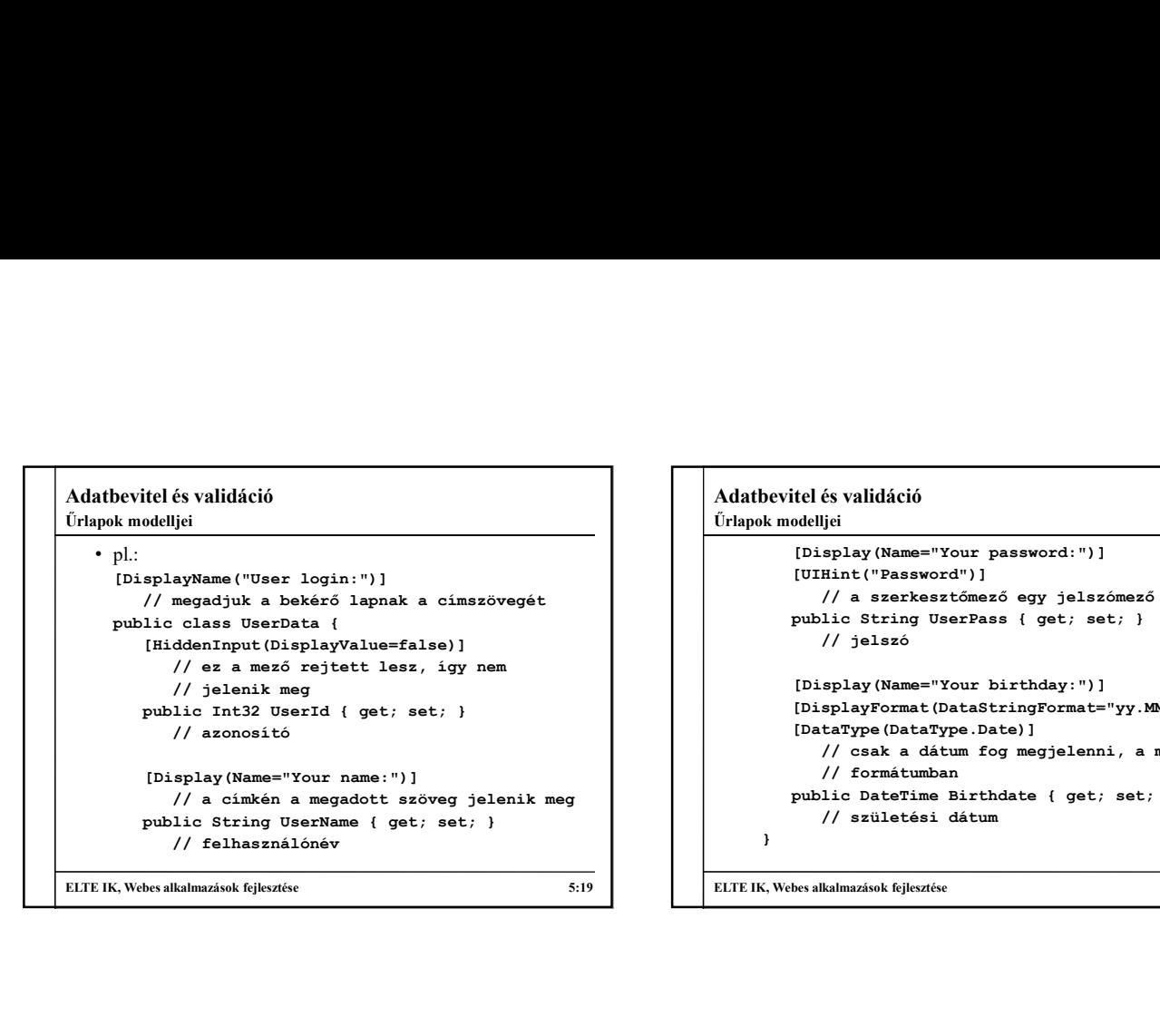

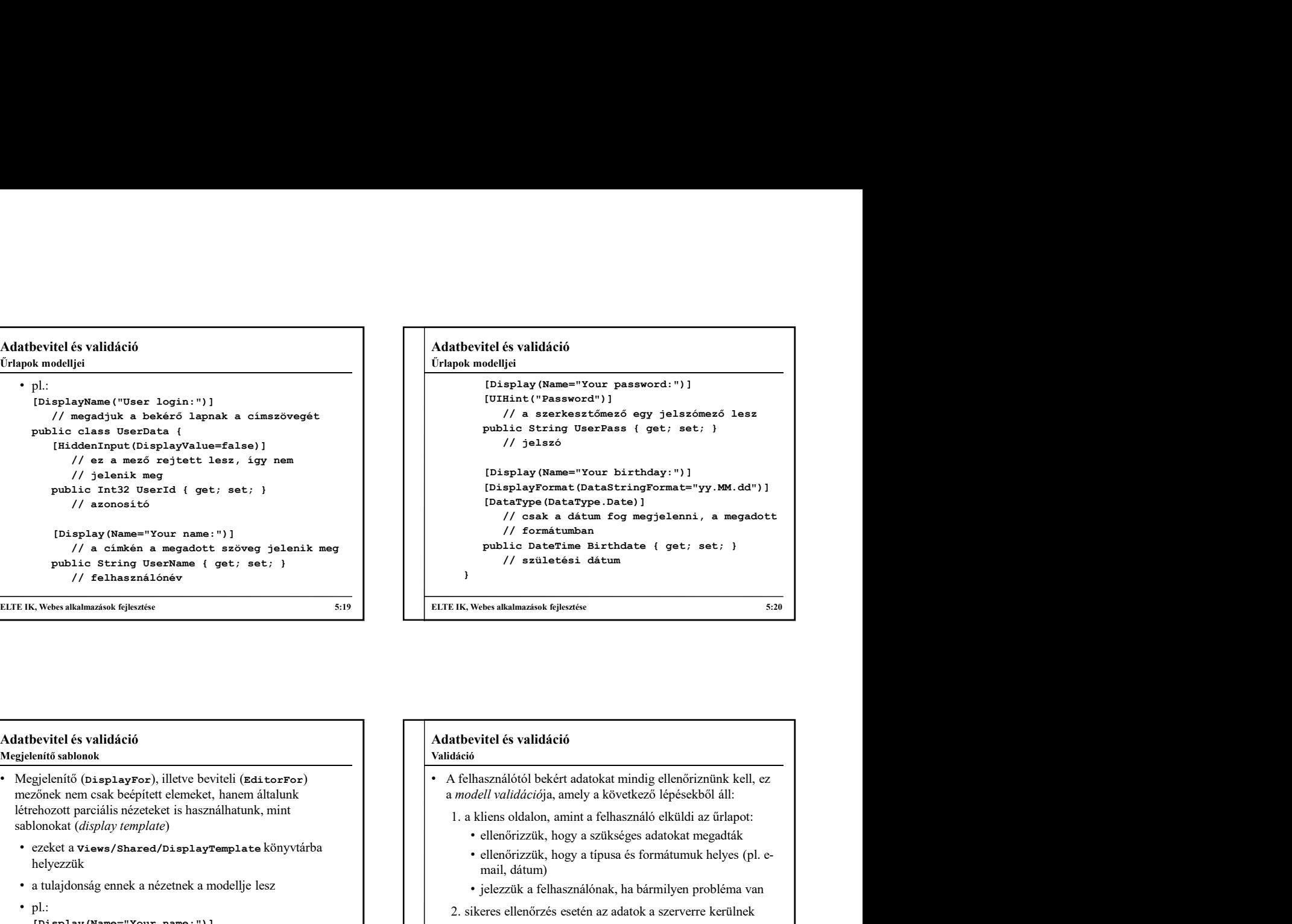

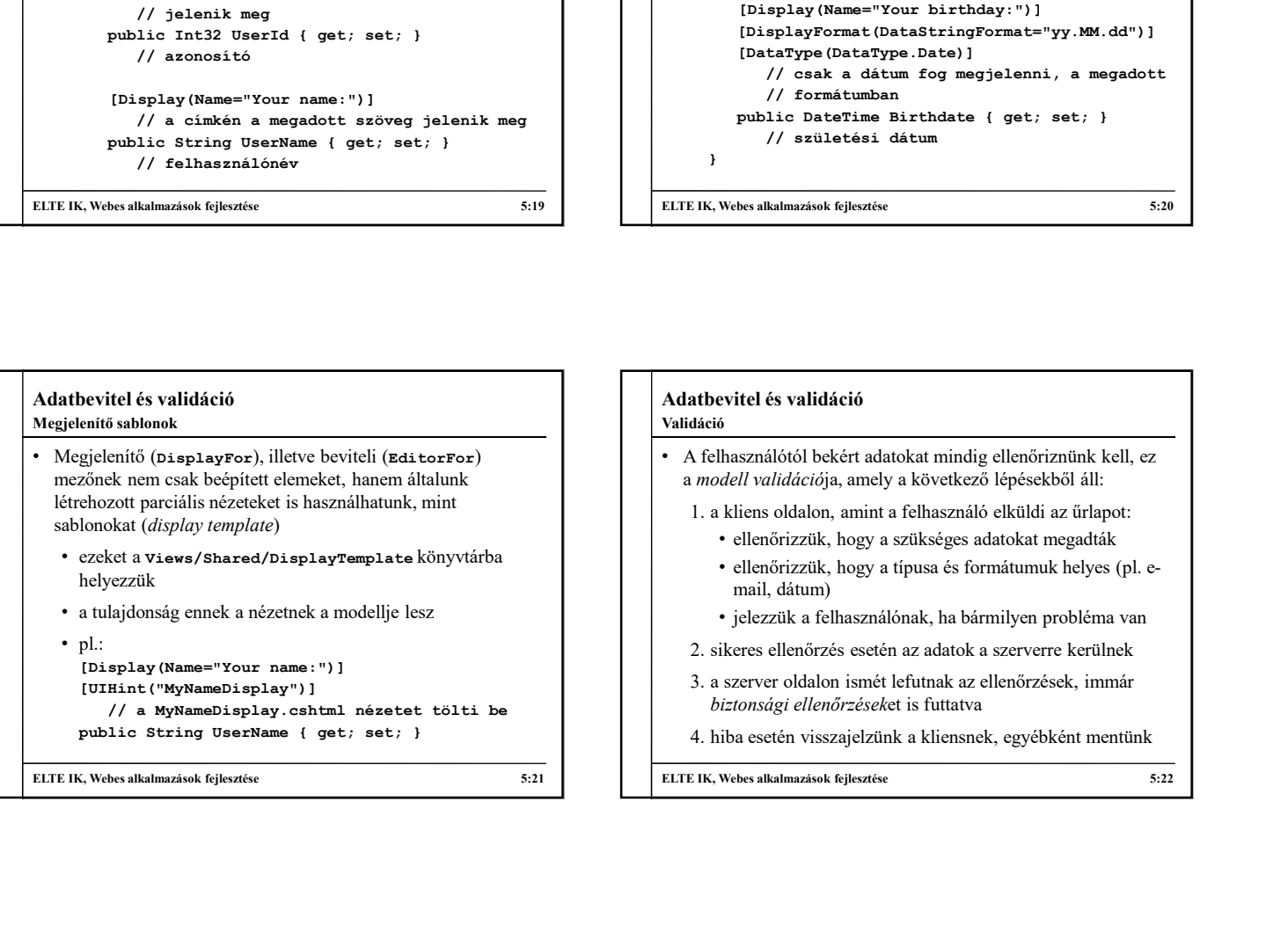

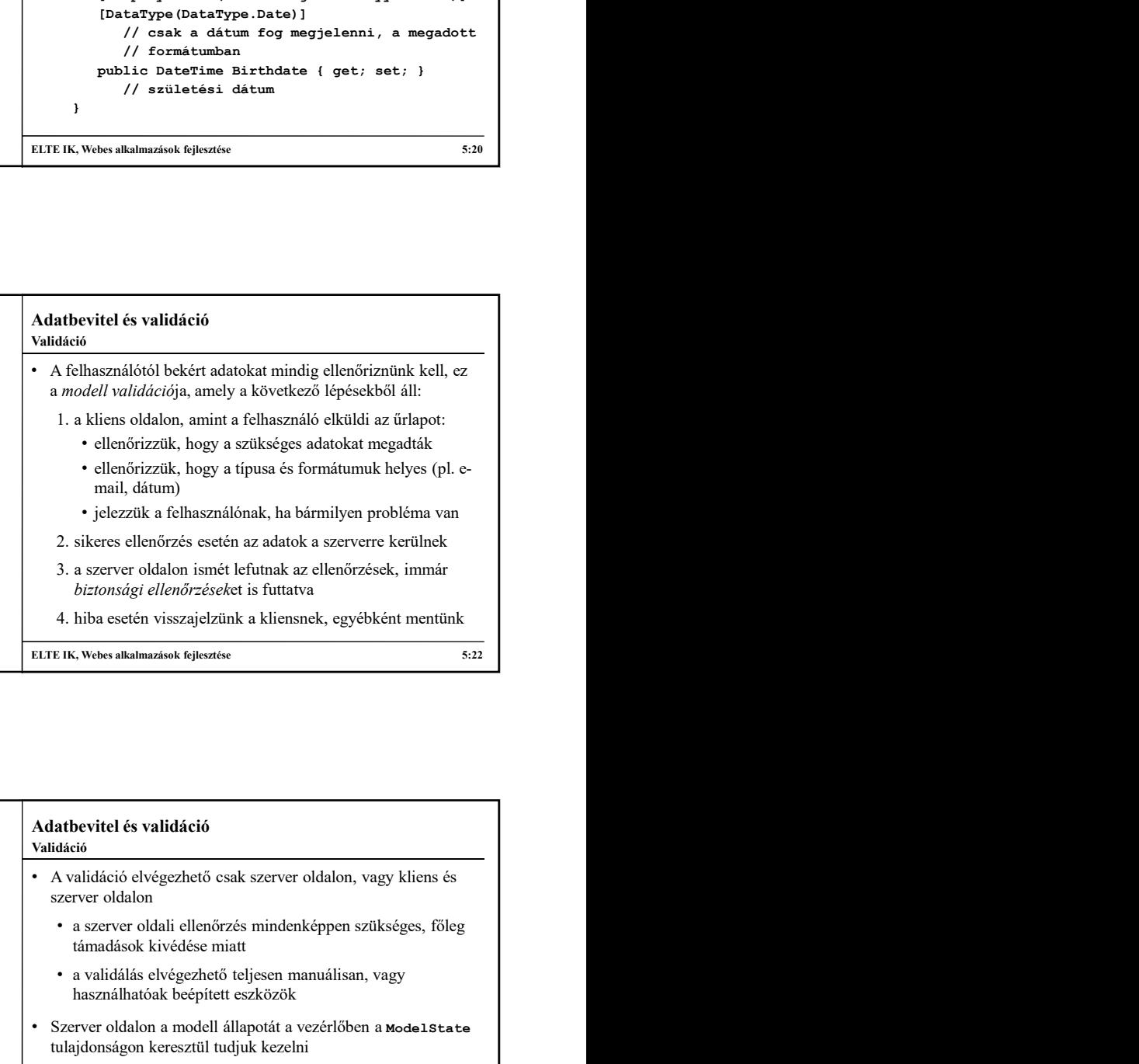

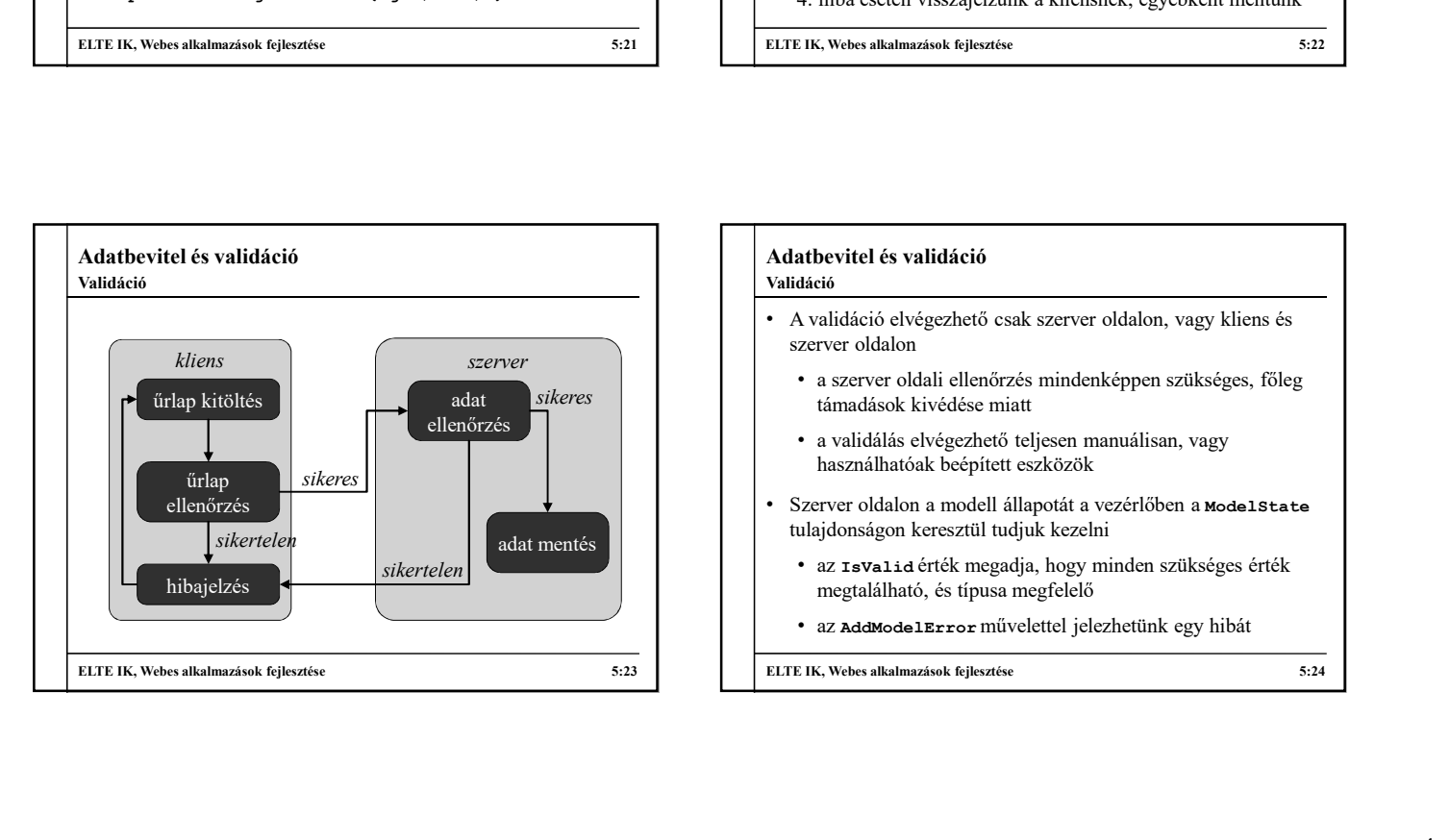

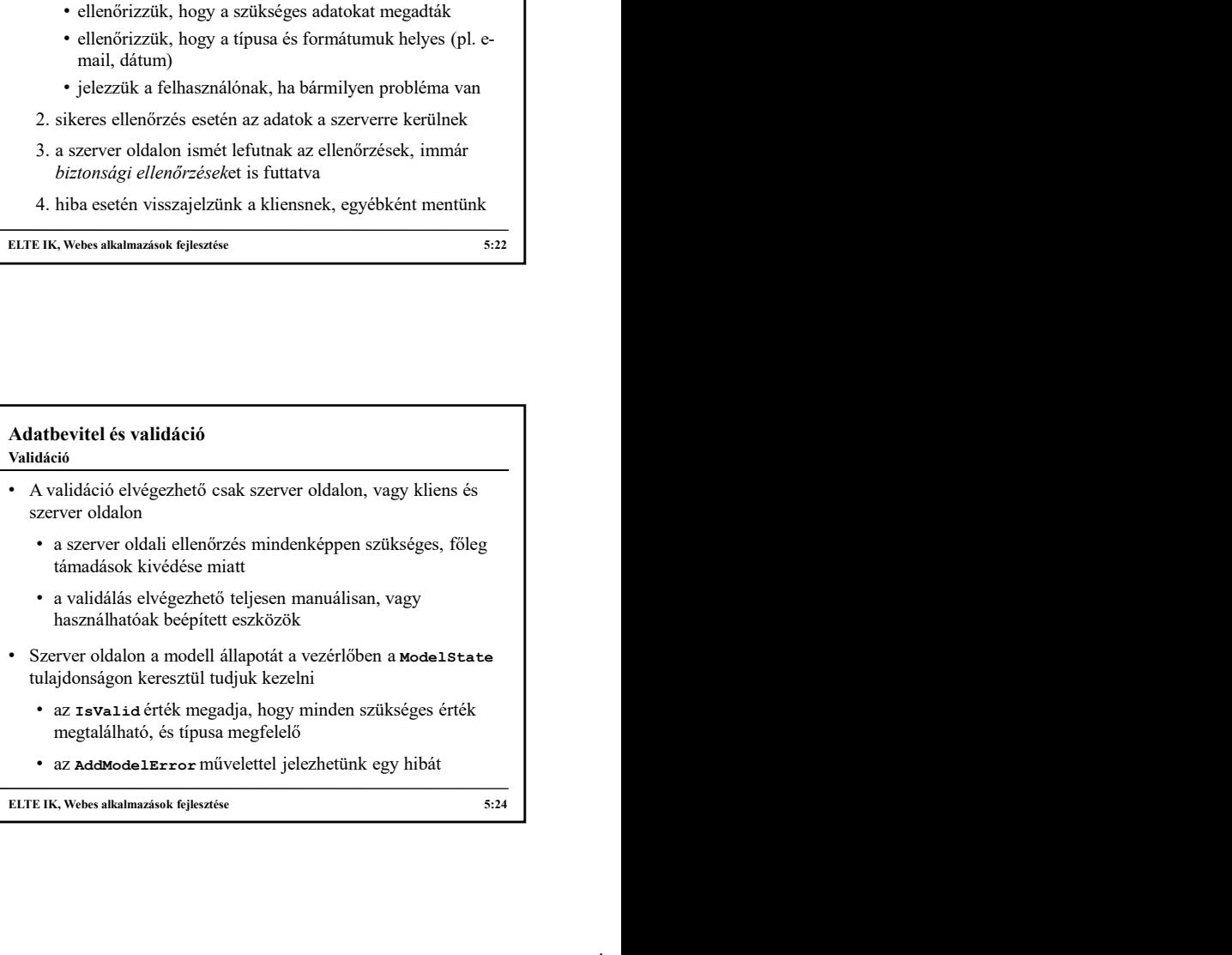

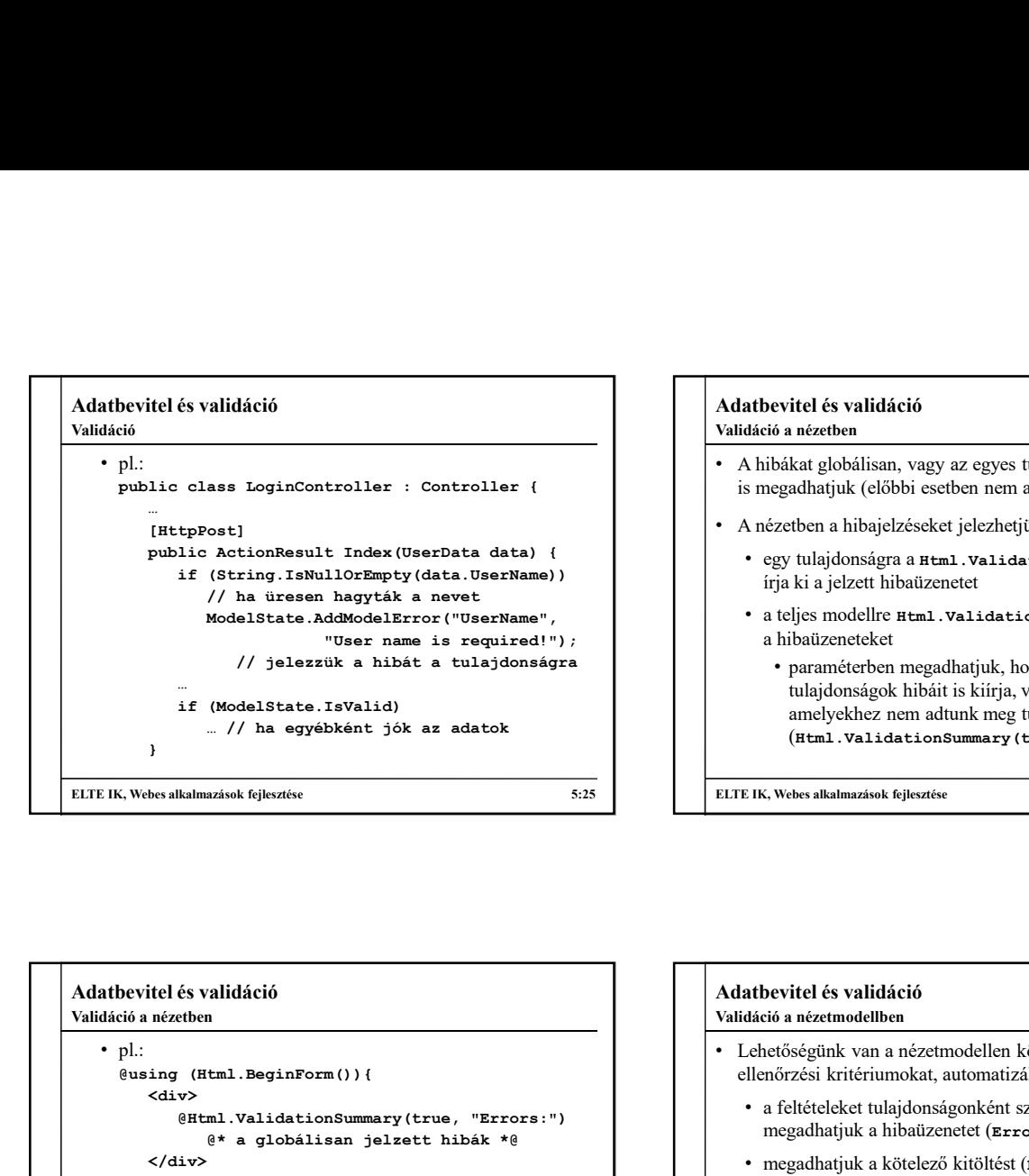

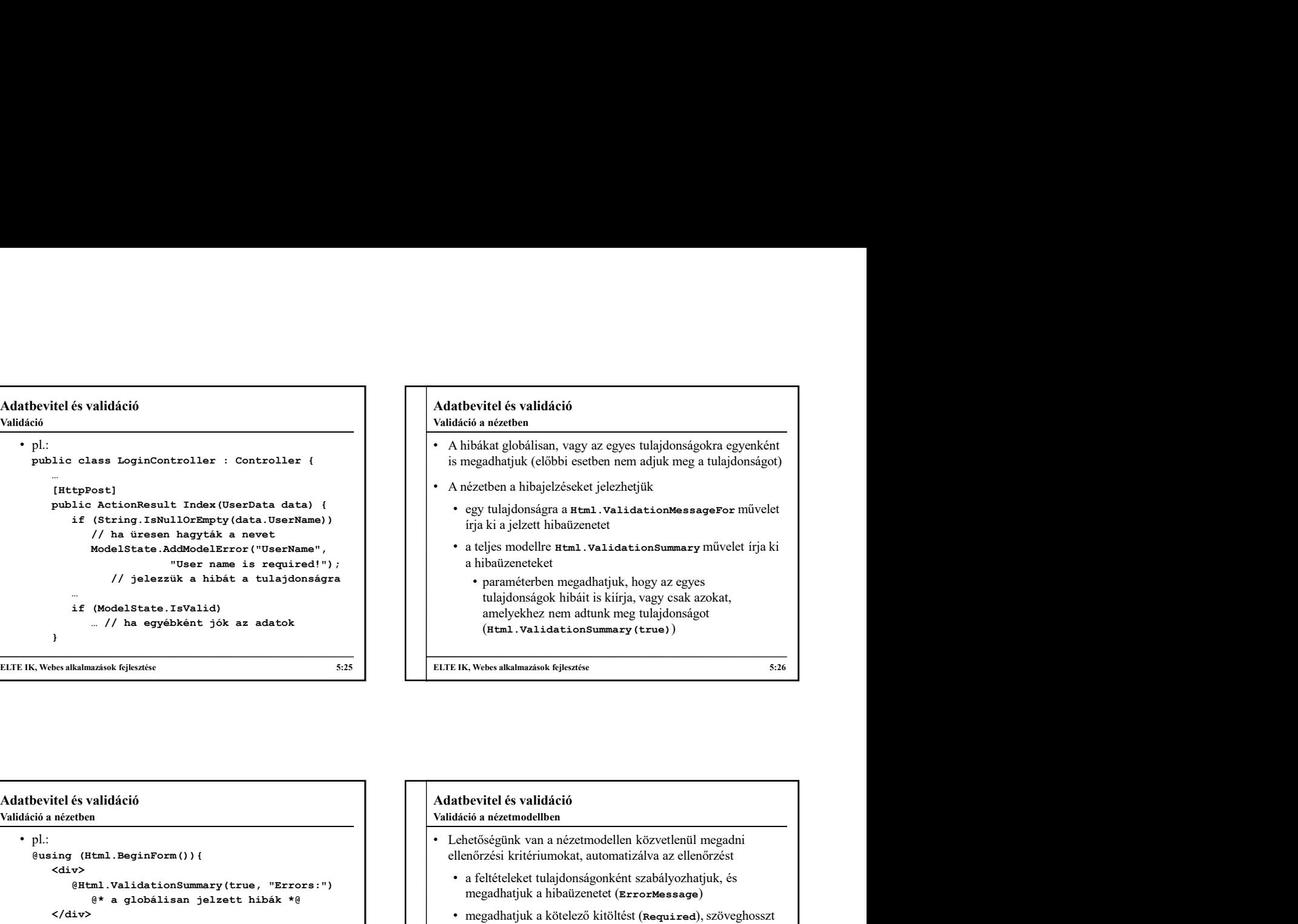

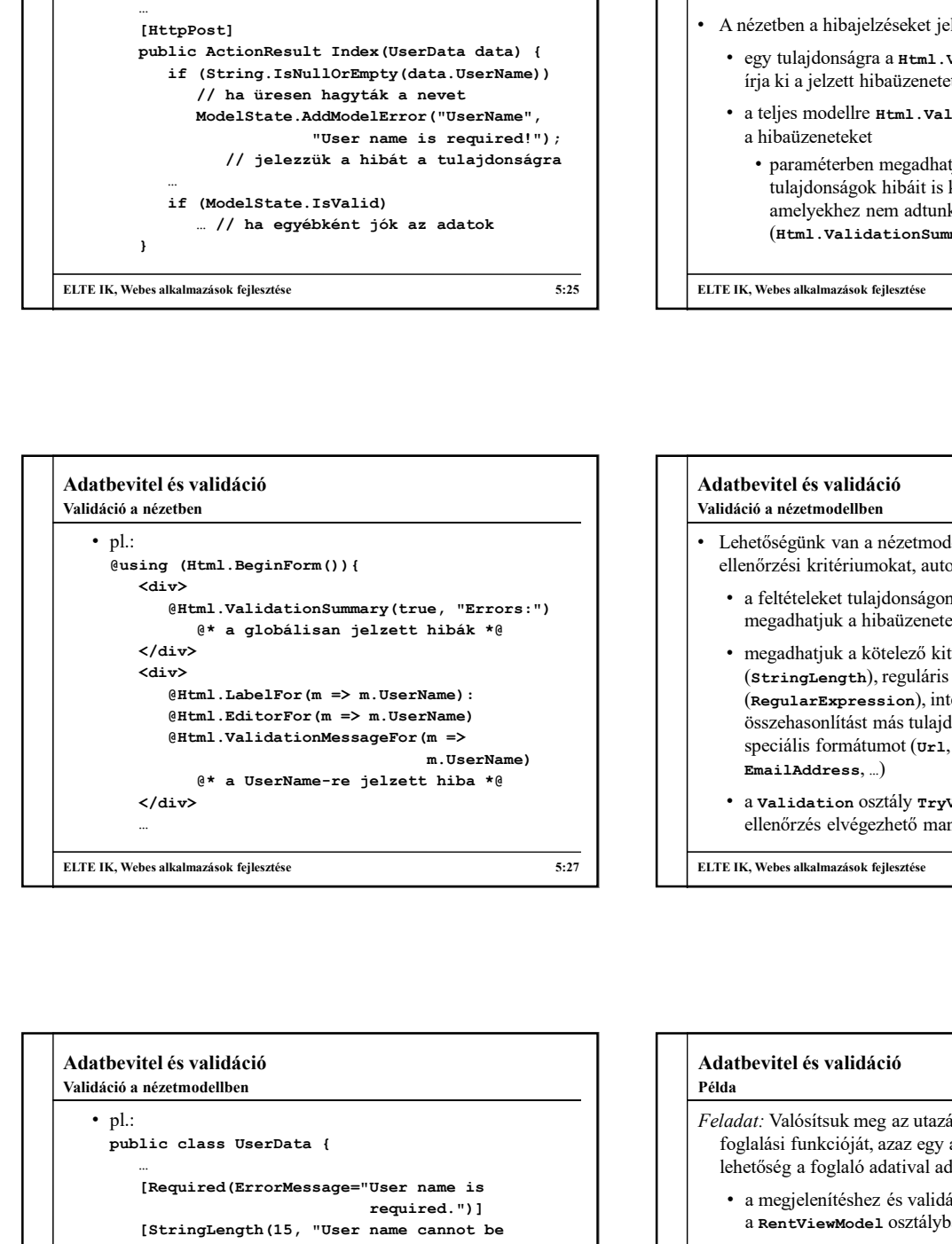

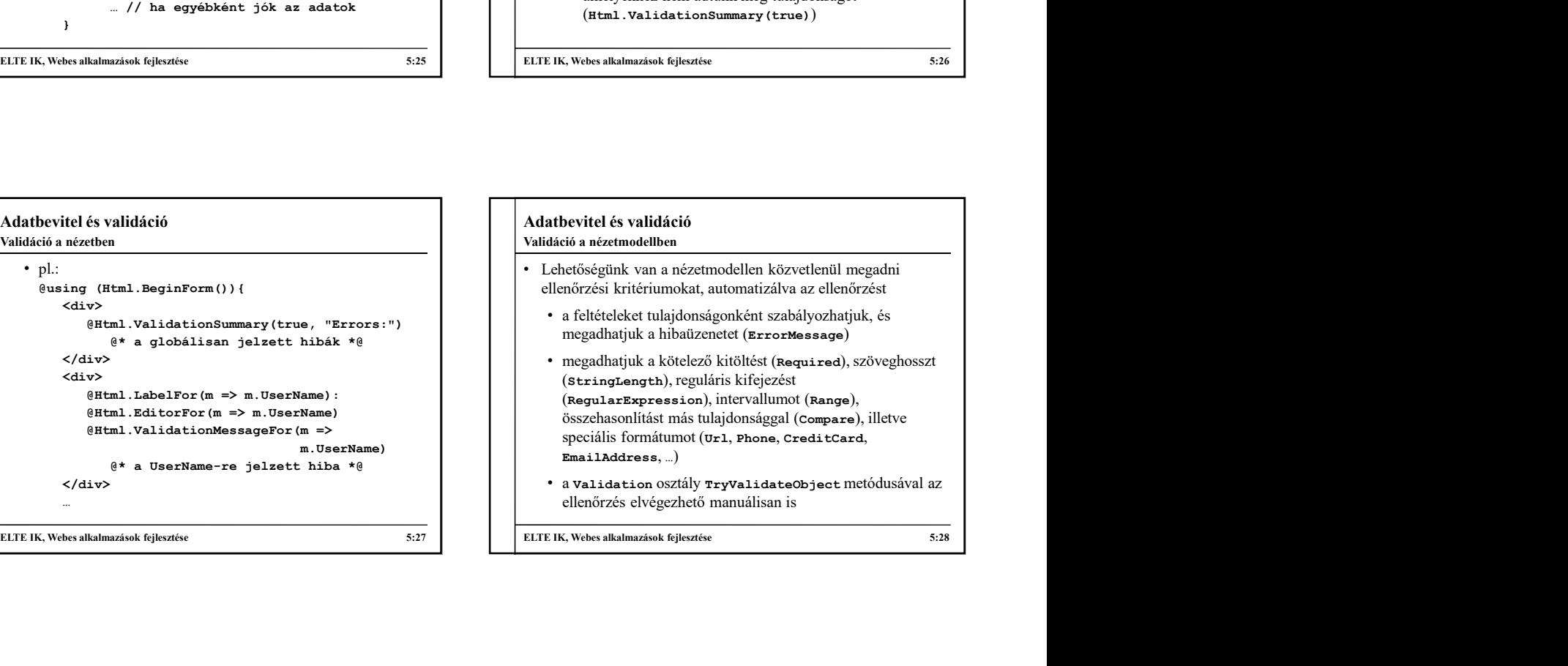

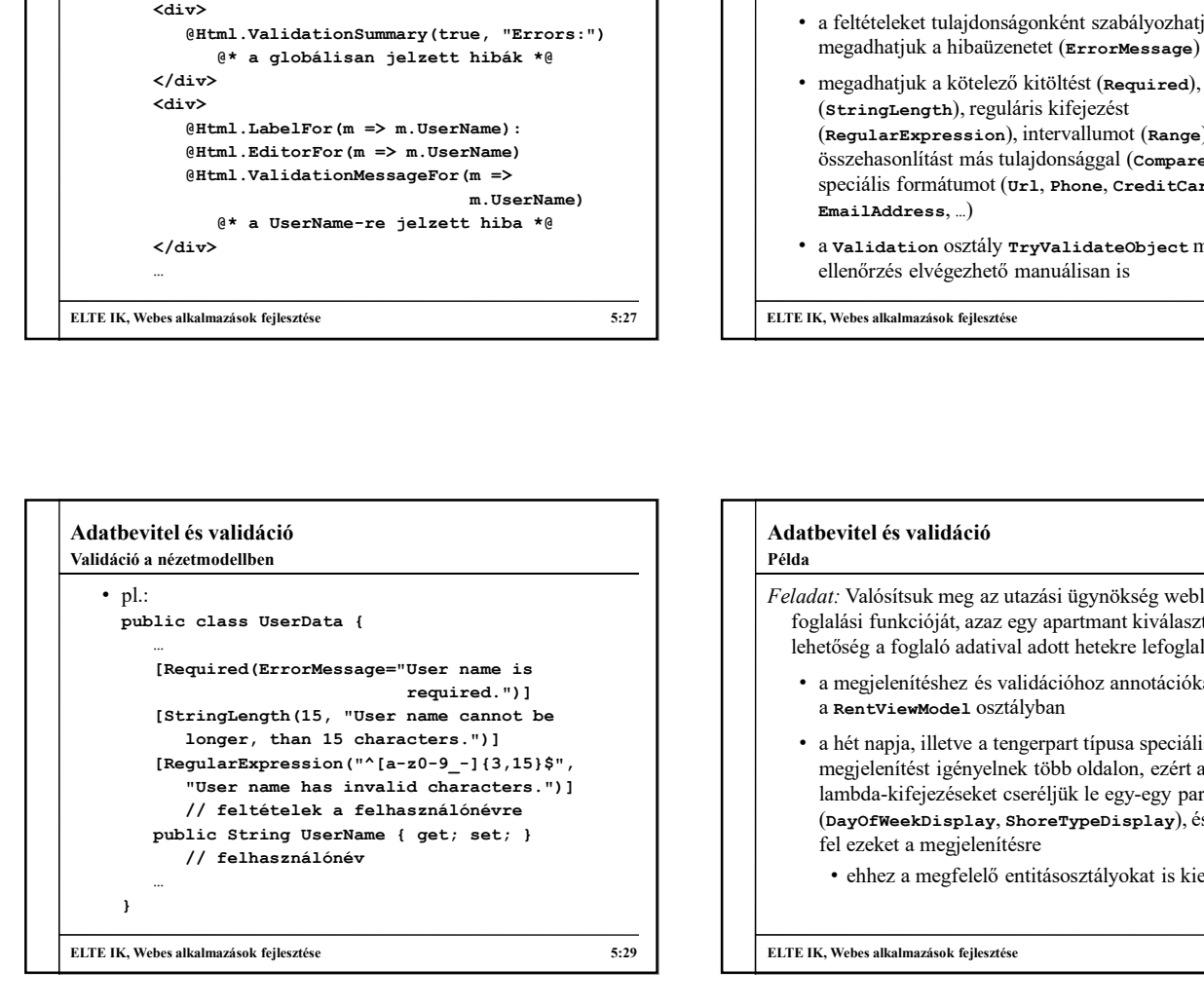

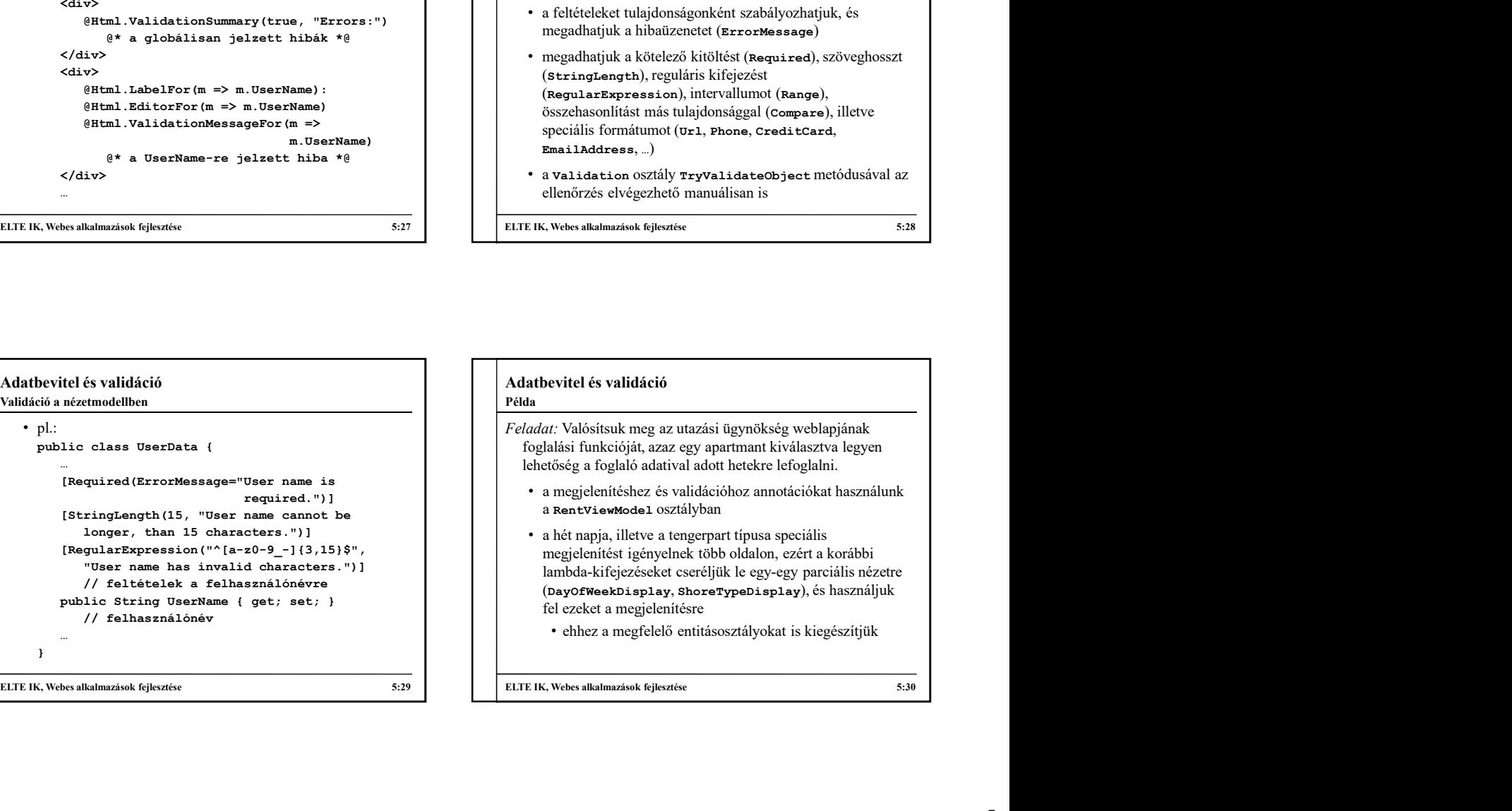

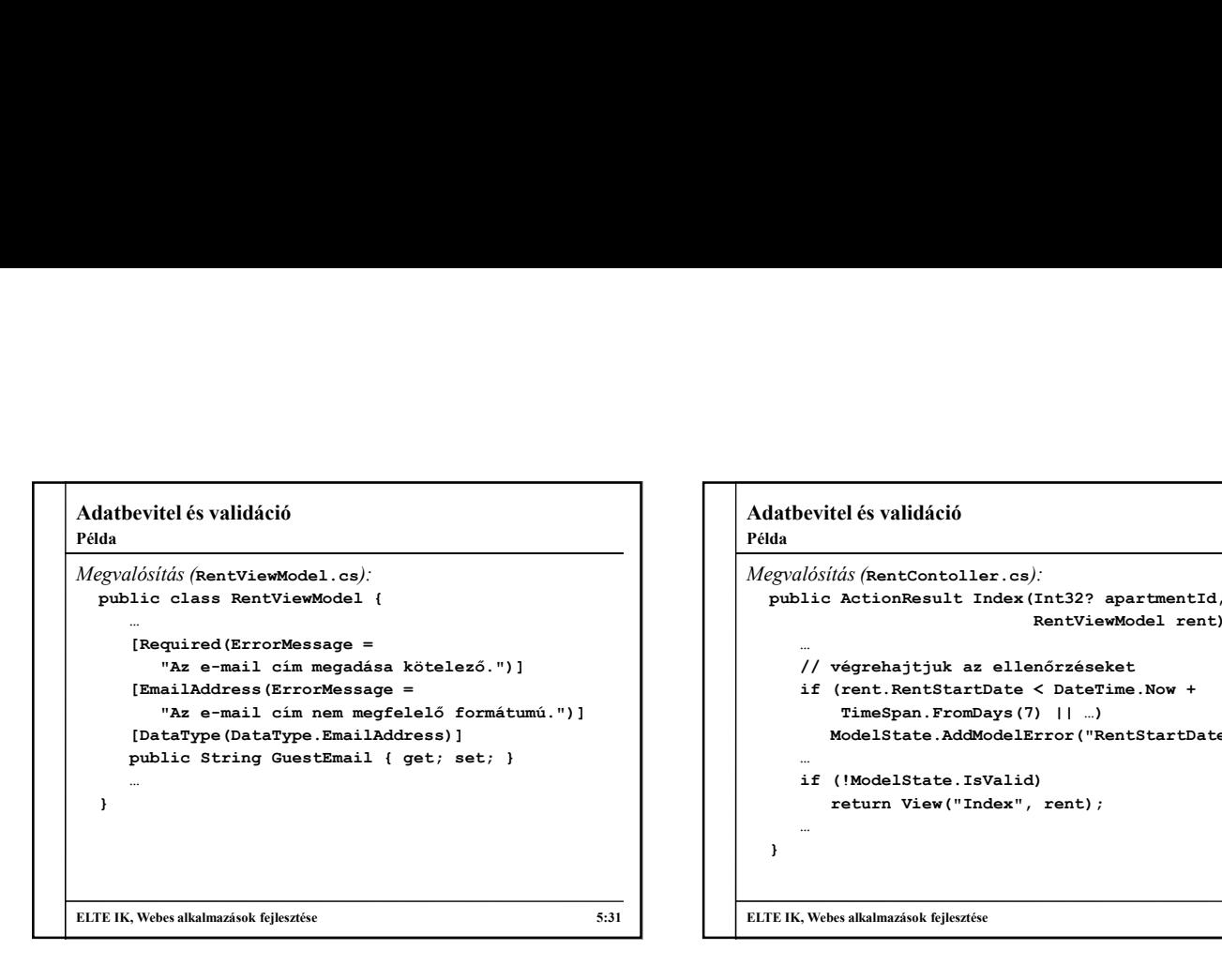

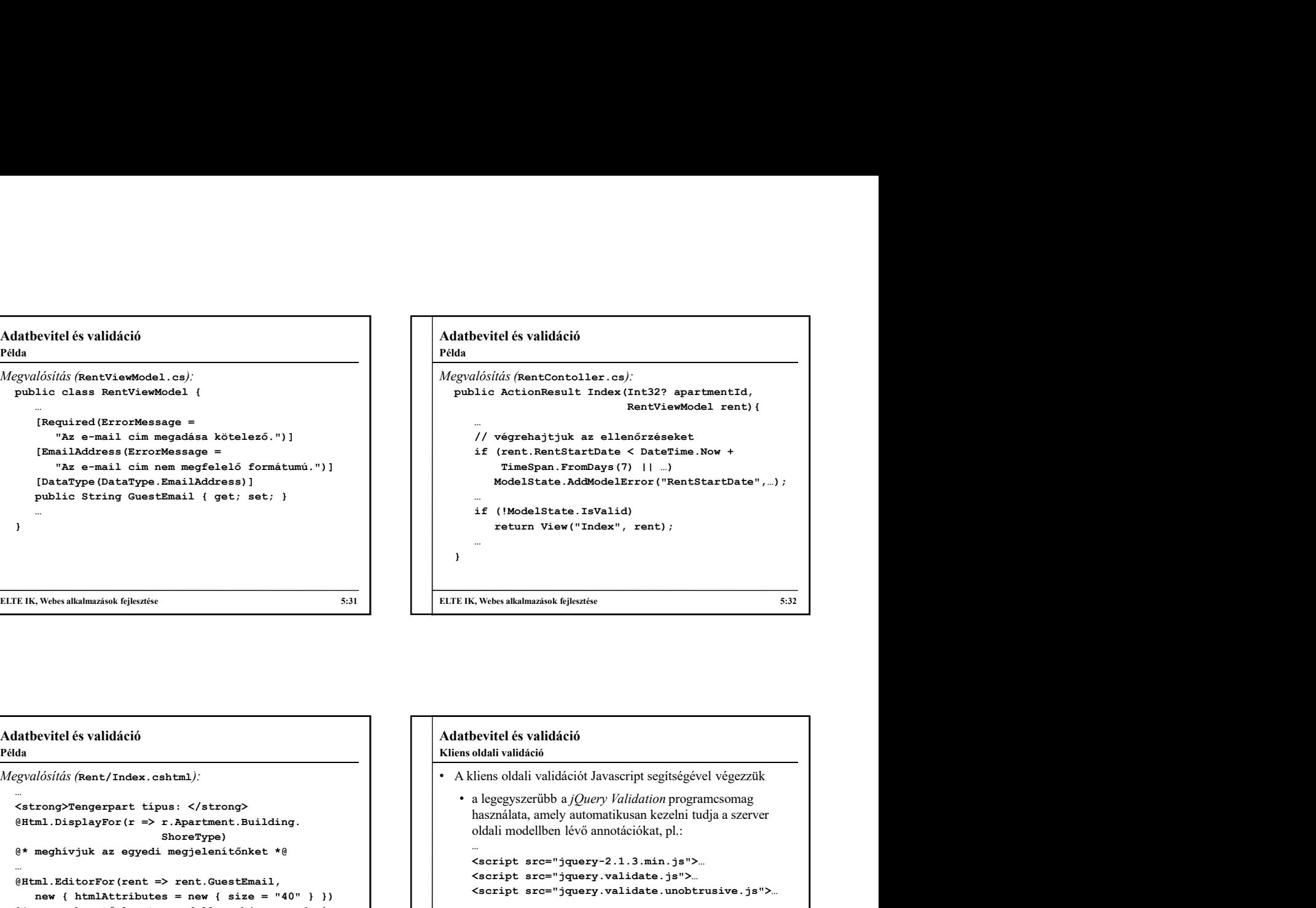

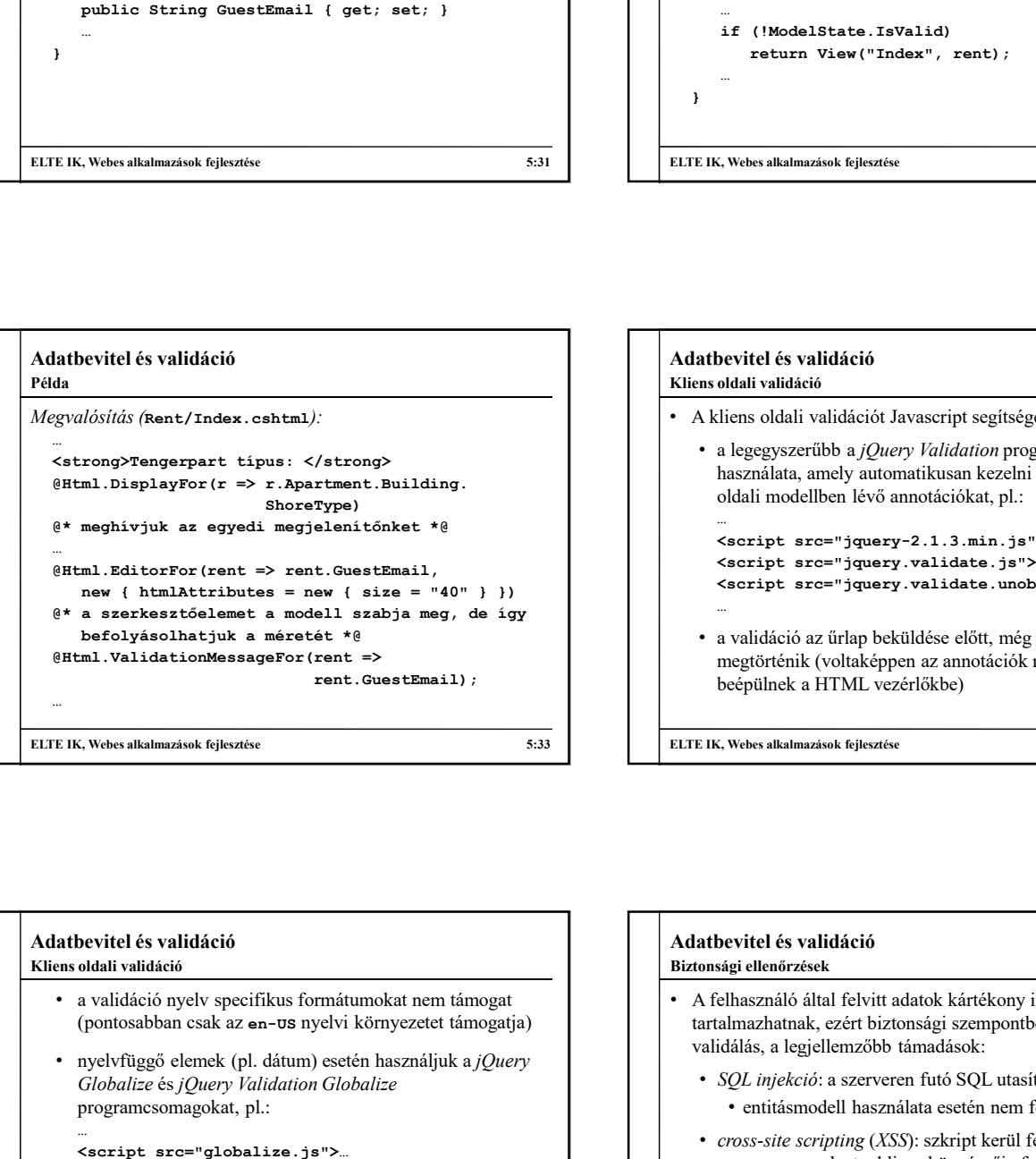

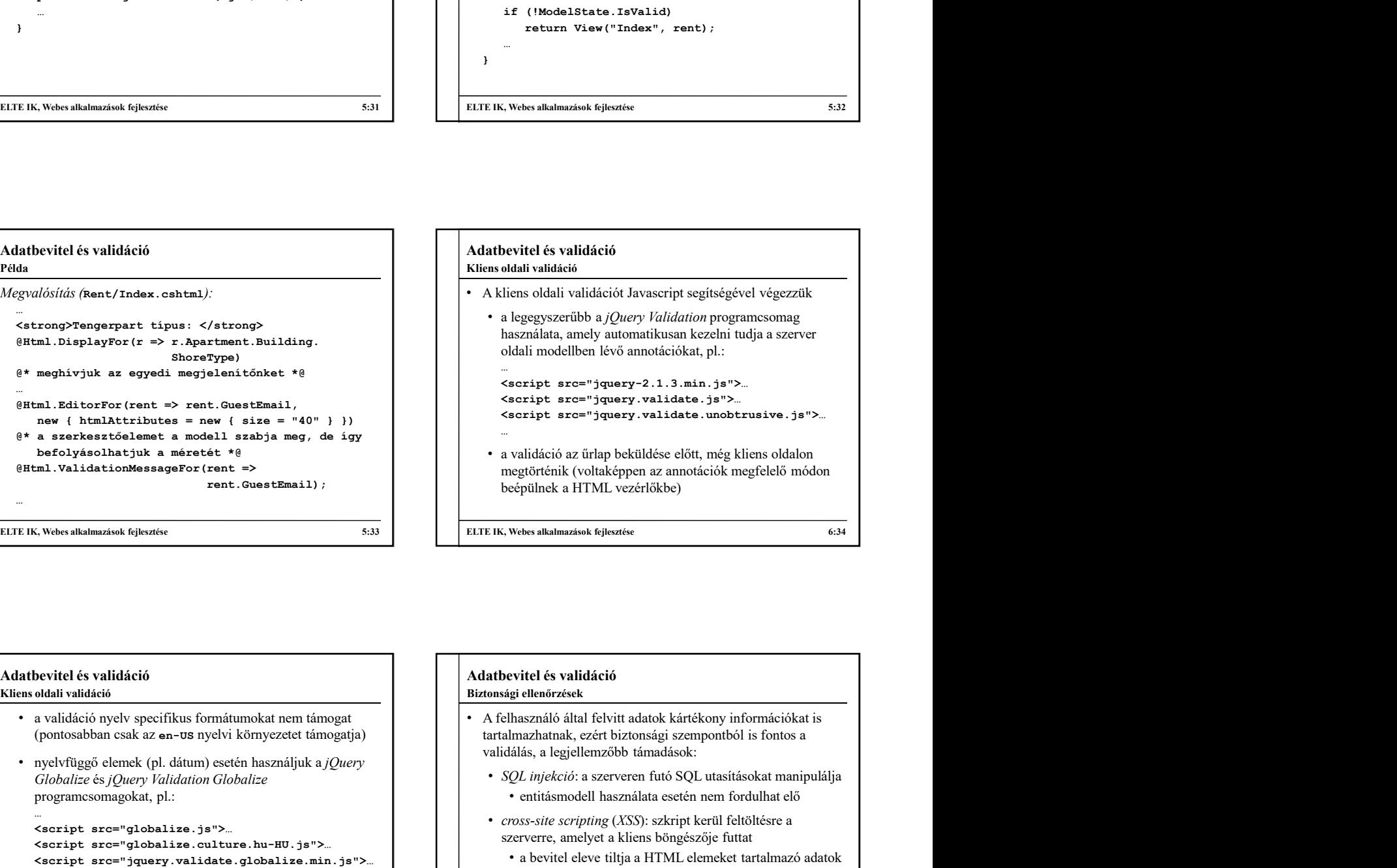

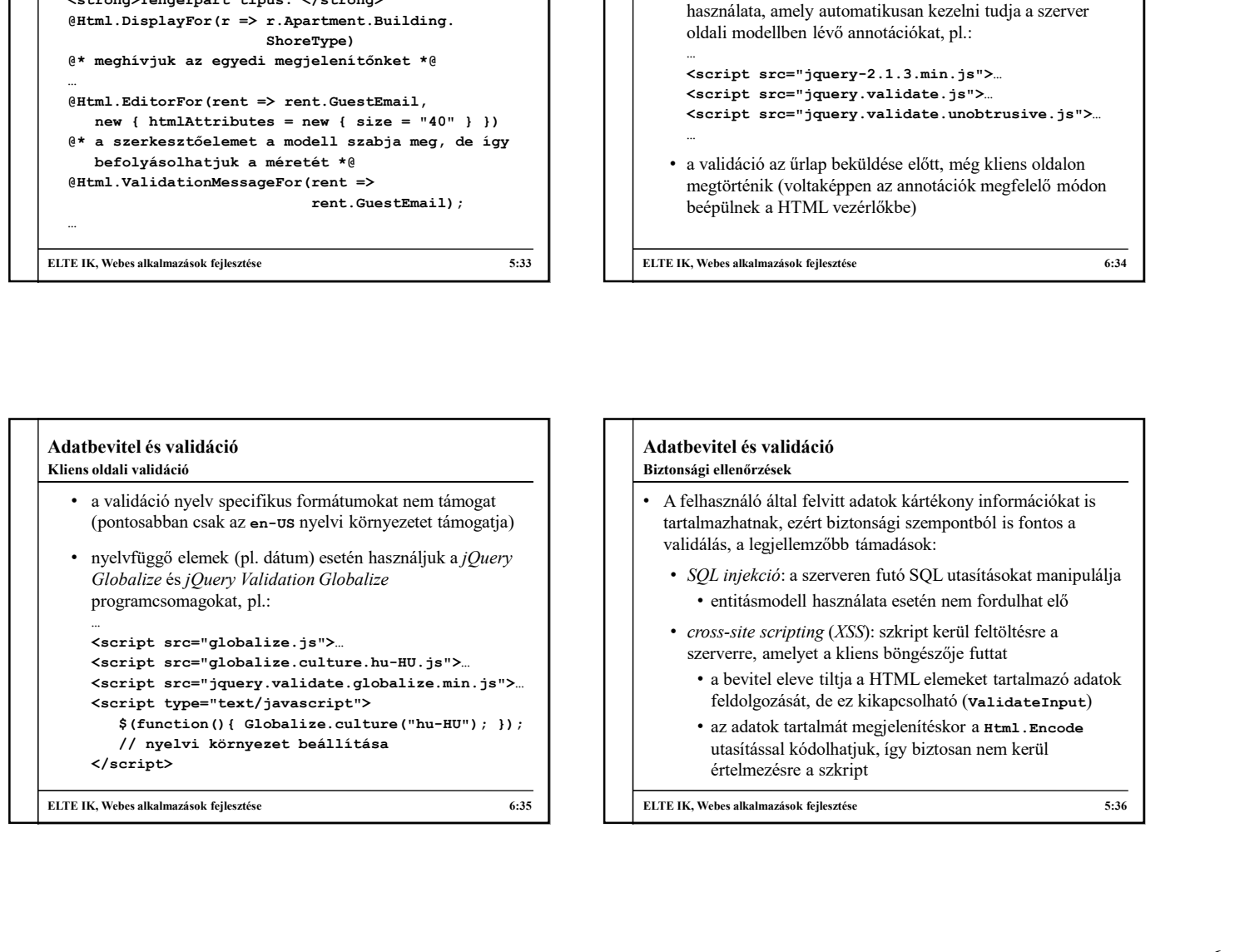

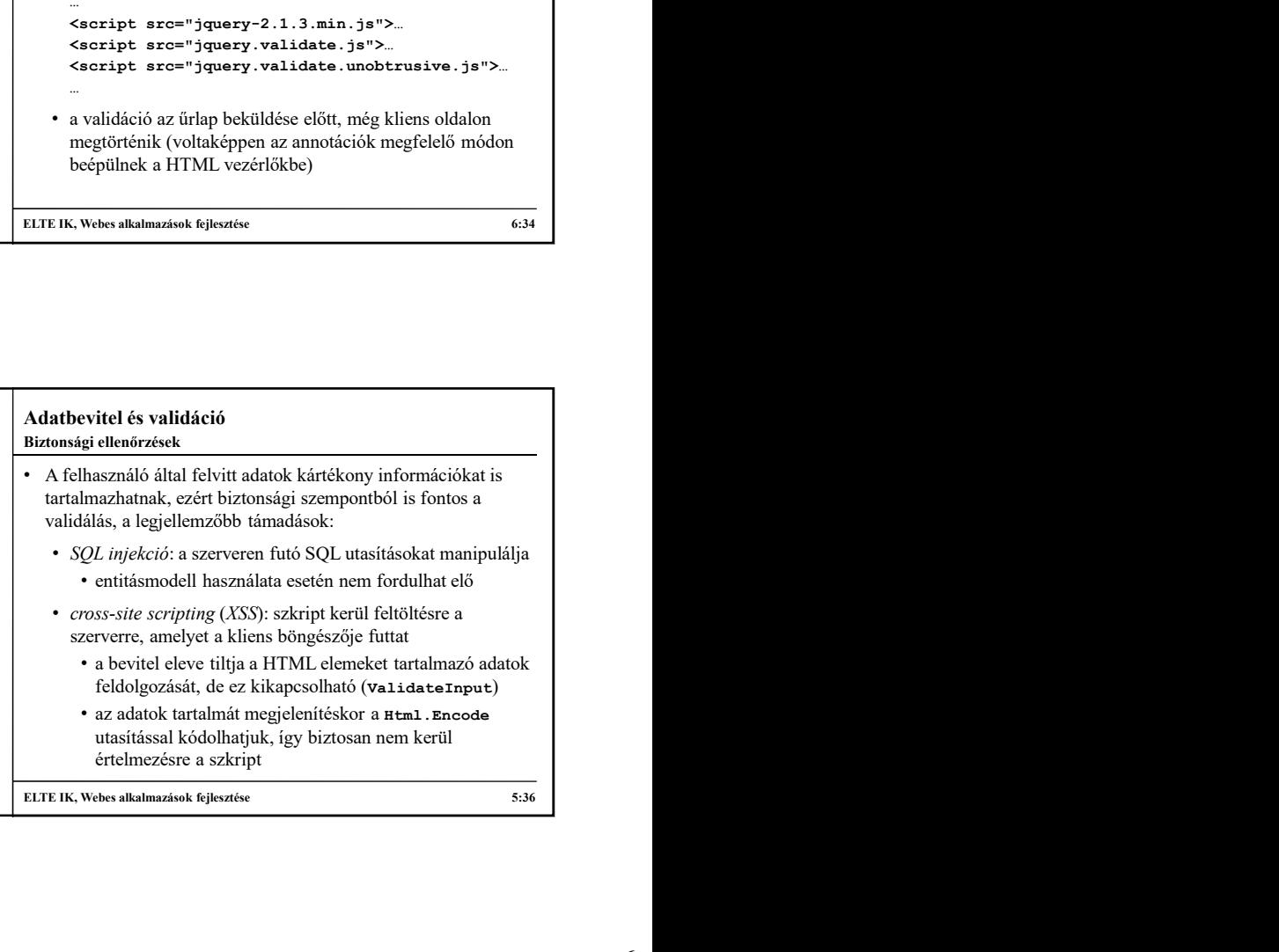

# Adatbevitel és validáció

# Biztonsági ellenőrzések

- átirányítása, és egy kérés végrehajtása a tudta nélkül
	- a felhasználó elküldi az űrlapot tartalommal (POST), anélkül, hogy megadta volna adatait
	- ez elkerülhető, ha megbizonyosodunk róla, hogy a kitöltést és a küldést is ugyanazon kliens végezte
- ehhez az űrlapban elhelyezünk egy tokent (Html.AntiForgeryToken()), amely információkat közöl a klienssel
- az akció végrehajtásakor lekérhetjük a tokent (ValidateAntiForgeryToken attribútum), ha a két érték egyezik, akkor nem volt támadás

# Adatbevitel és validáció

#### Példa

- **athevitel és validáció**<br>
 cross-site request forgery (*XSRF*): a felhasználó<br>
 cross-site request forgery (*XSRF*): a felhasználó<br>
 a felhasználó<br>
 a felhasználó siküldi az örlepped az a tudta nélkül<br>
 a felhasználó  $\begin{tabular}{|c|c|c|c|c|} \hline \multicolumn{3}{|c|}{Adabertel\'e s validici\'o} \\ \hline \multicolumn{3}{|c|}{h} & \multicolumn{3}{|c|}{Adabertel\'e s validici\'o} \\ \hline \multicolumn{3}{|c|}{h} & \multicolumn{3}{|c|}{c} \\ \hline \multicolumn{3}{|c|}{r} & \multicolumn{3}{|c|}{c} \\ \hline \multicolumn{3}{|c|}{r} & \multicolumn{3}{|c|}{c} \\ \hline \multicolumn{3}{|c|}{r} & \multicolumn{3}{|c|}{c} \\ \hline \multicolumn{3}{$ Feladat: Valósítsuk meg az utazási ügynökség weblapjának foglalási funkcióját, azaz egy apartmant kiválasztva legyen lehetőség a foglaló adatival adott hetekre lefoglalni. Adatbevitel és validáció<br>
Félda<br>
Féldar: Valósítsuk meg az utazási ügynökség veblapjának<br>
foglalási funkcióját, azaz egy apartmant kiválasztva legyen<br>
lehetőség a foglaló adatival adott hetekre lefoglalni.<br>
• wégezztik ki
	- elvégezzük kliens oldalon is a validációt, a dátum ellenőrzéséhez használjuk a nemzetközi csomagot (\_Layout.cshtml)
	- az aktuális nyelvi beállítást elkérhetjük a nézettől (Culture tulajdonság)
	- az XSRF támadások ellen is védjük az oldalt a megfelelő helyeken (Rent/Index.cshtml, RentController)

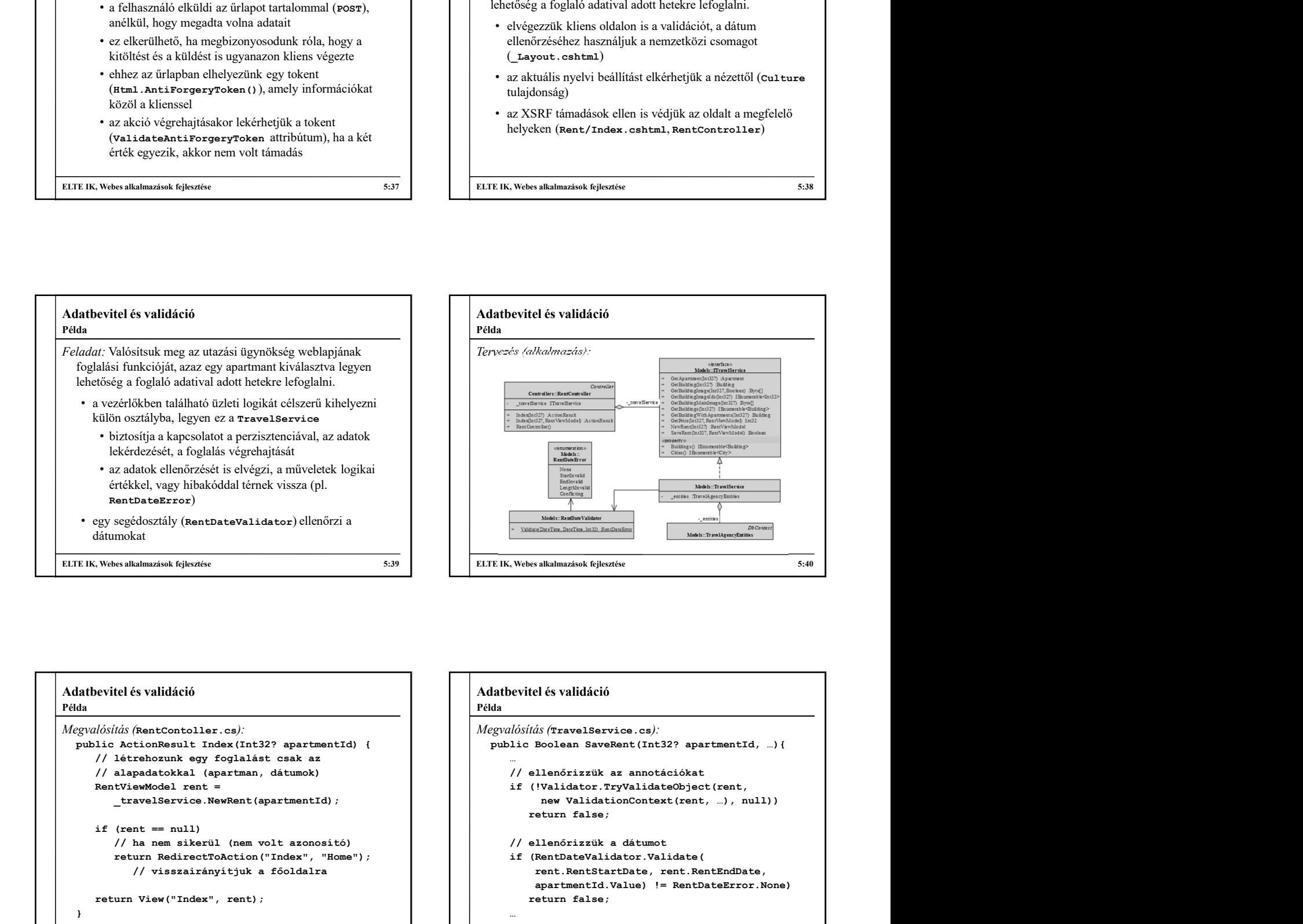

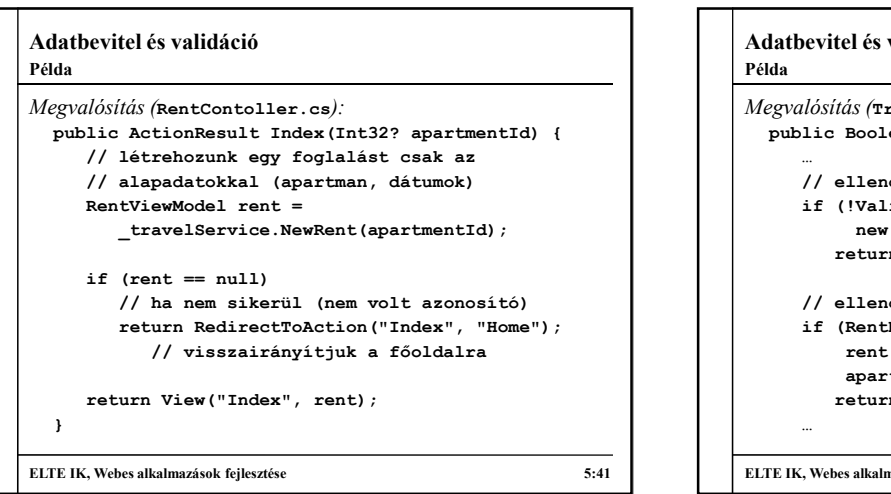

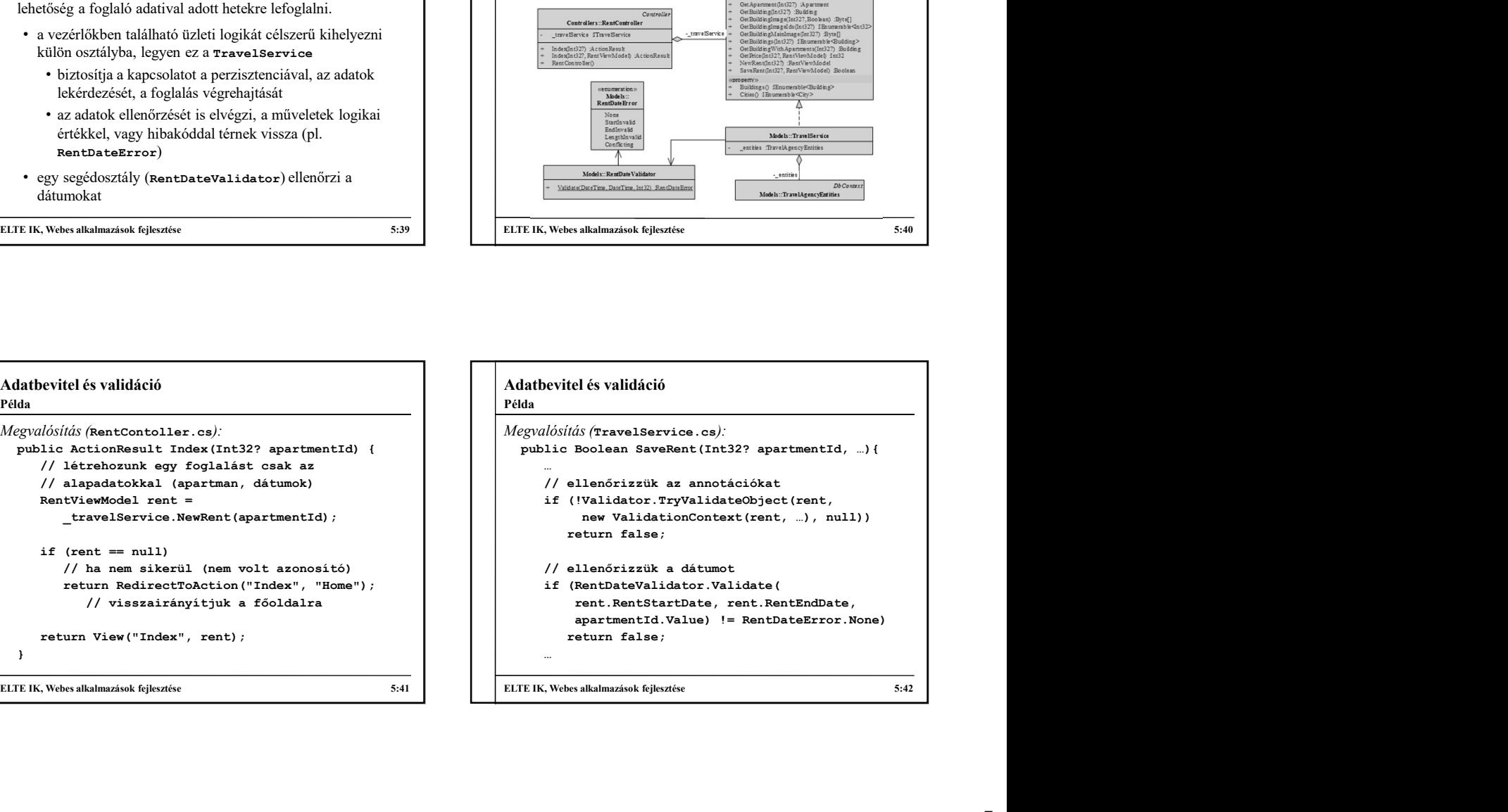